# **Cannon** pour **APEX**, **SOLIX** et **HELIX** Accessoire Manuel

**SALMON DEPOT** 

532768-1FR\_B

# RD.

SIMPLY. CLEARLY. BETTER.

# **Merci !**

Merci d'avoir choisi Humminbird, le chef de file dans le secteur des systèmes électroniquesmarins. Humminbird a bâti sa réputation en créant et en fabriquant des équipements marins de haute qualité et très fiables. Votre appareil Humminbird a été conçu pour pouvoir être utilisé sans problèmes, quelles que soient les conditions, même dans les milieux marins les plus hostiles. Nous vous invitons à lire attentivement ce guide et d'utilisation afin de profiter pleinement de toutes les fonctions et applications de votre produit Humminbird.

Contactez le support technique Humminbird au 1-800-633-1468 ou rendez-vous sur notre site Web, humminbird.com.

 **AVERTISSEMENT !** Votre appareil ne devrait en aucun cas être utilisé comme instrument de navigation afin de prévenir les collisions, l'échouage, les dommages au bateau ou les blessures aux passagers. Lorsque le bateau est enmouvement, la profondeur de l'eau peut varier trop rapidement pour vous laisser le temps de réagir. Avancez toujours très lentement si vous soupçonnez la présence de bas-fonds ou d'obstacles submergés.

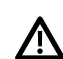

 **AVERTISSEMENT !** La carte électronique de votre appareil Humminbird est une aide à la navigation, conçue pour faciliter l'utilisation des cartes marines officielles autorisées, et non pour remplacer celles-ci. Seuls les cartes marines et les avis officiels destinés aux marins contiennent toutes les informations réelles nécessaires pour une navigation sécuritaire, et la responsabilité incombe au capitaine de les utiliser avec prudence.

 **AVERTISSEMENT !** Humminbird réfute toute responsabilité en cas de perte de fichiers de données (points de cheminement, routes, itinéraires, groupes, enregistrements, etc.) pouvant être causée par des dommages directs et indirects au niveau du logiciel ou des composants physiques de l'appareil. N'oubliez pas de périodiquement réaliser des copies de sécurité des fichiers de votre tête de commande. Les fichiers de données doivent également être enregistrés sur votre ordinateur avant de rétablir les paramètres par défaut de l'appareil ou de mettre à jour le logiciel. Consultez notre site Web à **humminbird.com** pour télécharger le manuel d'utilisation de votre tête de commande.

 **AVERTISSEMENT !** La réparation et le démontage de cet appareil électronique doivent être effectués uniquement par un personnel d'entretien autorisé. Toute modification du numéro de série ou réparation par un personnel non autorisé entraînera l'annulation de la garantie.

 **AVERTISSEMENT !** Vous seul êtes responsable de la navigation sécuritaire et prudente sur votre bateau. Nous avons conçu votre produit Cannon pour qu'il soit un outil précis et fiable qui vous permettra d'améliorer l'utilisation de votre bateau et d'accroître votre capacité de pêcher des poissons. Ce produit ne vous exonère pas de la responsabilité de naviguer en toute sécurité avec votre bateau. Vous devez éviter les dangers liés à la navigation et toujours exercer une veille permanente afin de pouvoir réagir au fur et à mesure que les situations se présentent. Vous devez toujours être prêt à reprendre le contrôle manuel de votre bateau. Apprenez à utiliser votre produit Cannon dans une zone exempte de dangers et d'obstacles.

 **AVERTISSEMENT !** Ne touchez pas au moulinet/bobine pendant que le treuil de pêche est en usage. Le tenir ou le toucher peut entraîner des blessures de modérées à graves.

 **AVERTISSEMENT !** Nous recommandons d'utiliser exclusivement les accessoires approuvés par Johnson Outdoors avec votre Cannon. L'utilisation d'accessoires non approuvés, y compris pour monter ou contrôler votre produit, pourrait causer des dommages, un fonctionnement inattendu et des blessures. Veillez à utiliser le produit et tous les accessoires approuvés, y compris les télécommandes ou dispositifs, en toute sécurité et de la manière indiquée afin d'éviter la mise en marche accidentelle ou inattendue. Ne retirez pas les pièces installées en usine, y compris les couvercles, boîtiers et protections du moteur et des électroniques et des accessoires. Le défaut de respecter cet avertissement pourrait affecter la garantie.

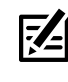

**REMARQUE :** Ne laissez pas le couvercle de la fente pour carte microSD ou SD de la tête de commande ouvert. Le couvercle doit toujours être rabattu pour prévenirles dommages à l'appareil causés par l'eau.

 **REMARQUE :** Certaines fonctions traitées dans ce manuel **74** demandent un achat à part alors que d'autres ne sont offertes que pour lesmodèles internationaux. Tous les efforts ont été déployés pour identifier clairement ces fonctions. Lisez bien le guide afin de comprendre toutes les capacités de votre modèle.

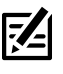

**REMARQUE :** Même si les illustrations de ce manuel ne représentent pas exactement votre appareil, celui-ci fonctionne de la même façon.

**REMARQUE :** Pour l'achat d'accessoires ou de tout autre équipement en vue de configurer votre tête de commande, allez à **humminbird.com** ou contactez le support technique Humminbird au **1-800-633-1468**. Vous pouvez aussi visiter **cannondownriggers.com**.

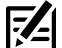

**REMARQUE :** Les procédures et les fonctionnalités décrites dans cemanuel sont susceptibles d'êtremodifiées à toutmoment sans préavis. Ce manuel a été rédigé en anglais et a été traduit dans d'autres langues. Humminbird n'est pas responsable de la traduction inexacte ou des légères anomalies susceptibles d'être rencontrées dans les différents documents.

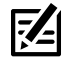

 **REMARQUE :** Les caractéristiques et spécifications peuvent être modifiées sans préavis.

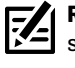

**REMARQUE :** Humminbird vérifie la portée en profondeur maximale spécifiée dans des conditions d'eau salée. Le rendement en profondeur peut toutefois varier en fonction de la façon dont le transducteur a été installé, du type d'eau, des couches thermiques ainsi que de la composition et de l'inclinaison du fond sous-marin.

**DIRECTIVE ROHS :** Les produits conçus pour servir d'installation fixe ou faire partie d'un système dans un bateau peuvent être considérés comme hors du champ d'application de la Directive 2002/95/CE du Parlement européen et du Conseil du 27 janvier 2003 relative à la limitation de l'utilisation de certaines substances dangereuses dans les équipements électriques et électroniques.

**À L'ATTENTION DE NOS CLIENTS INTERNATIONAUX :** Les produits vendus aux États-Unis ne sont pas destinés à être utilisés sur le marché international. Les appareils internationaux Humminbird offrent des fonctionnalités internationales ; ils sont conçus conformément aux réglementations régionales et nationales en vigueur. Les langues, cartes, fuseaux horaires, unités de mesure et garantie illustrent les fonctions qui sont personnalisées pour les appareils internationaux Humminbird achetés auprès des distributeurs internationaux agréés.

Pour obtenir la liste des distributeurs internationaux autorisés, veuillez visiter notre site Web à l'adresse **humminbird.com**, ou contactez notre support technique au **(334) 687-6613**.

**DÉCLARATION DE CONFORMITÉ AVEC L'ENVIRONNEMENT :** Johnson Outdoors Marine Electronics, Inc. entend agir en de façon responsable, et respecter la réglementation environnementales connues et applicables et la politique de bon voisinage des communautés où elle fabrique et vend ses produits.

DIRECTIVE DEEE : La directive EU 2002/96/CE sur les « déchets d'équipements électriques et électroniques (DEEE) » concerne la plupart des distributeurs, vendeurs et fabricants d'équipements électroniques grand public dans l'Union européenne. La directive DEEE requiert que le producteur d'équipements électroniques grand public prenne en charge la gestion des déchets de leurs produits et mettent en oeuvre leur élimination en respectant l'environnement, pendant le cycle de vie du produit.

Il est possible que la conformité à la directive DEEE ne soit pas requise sur le site pour les équipements électriques et électroniques (EEE), ou pour les équipements EEE conçus et destinés à des installations temporaires ou fixes sur les véhicules de transport tels que les automobiles, les aéronefs ou les bateaux. Dans certains pays membres de l'Union européenne, ces véhicules n'entrent pas dans le domaine d'application de la directive, et les EEE pour ces applications peuvent être considérés exclus de la conformité à la directive WEEE

Ce symbole (poubelle DEEE) figurant sur le produit indique qu'il ne doit pas être mis au rebut avec les autres déchets ménagers. Il doit être éliminé et recueilli pour le recyclage et la récupération des équipements EEE à mettre au rebut. Johnson Outdoors Marine Electronics, Inc. marque tous les produits EEE conformément à la directive DEEE. Notre but est de respecter les directives sur la collecte, le traitement, la  $\blacksquare$  récupération et la mise au rebut de ces produits en respectant l'environnement ; ces exigences varient toutefois d'un état membre à l'autre de l'Union européenne. Pour obtenir d'autres renseignements sur les sites d'élimination des déchets d'équipements en vue de leur recyclage et de leur récupération et/ou sur les exigences des états membres de l'Union européenne, renseignez-vous auprès du distributeur ou du lieu d'achat de votre produit.

© 2021 Johnson Outdoors Marine Electronics, Inc. Tous droits réservés.

# **Table des matières**

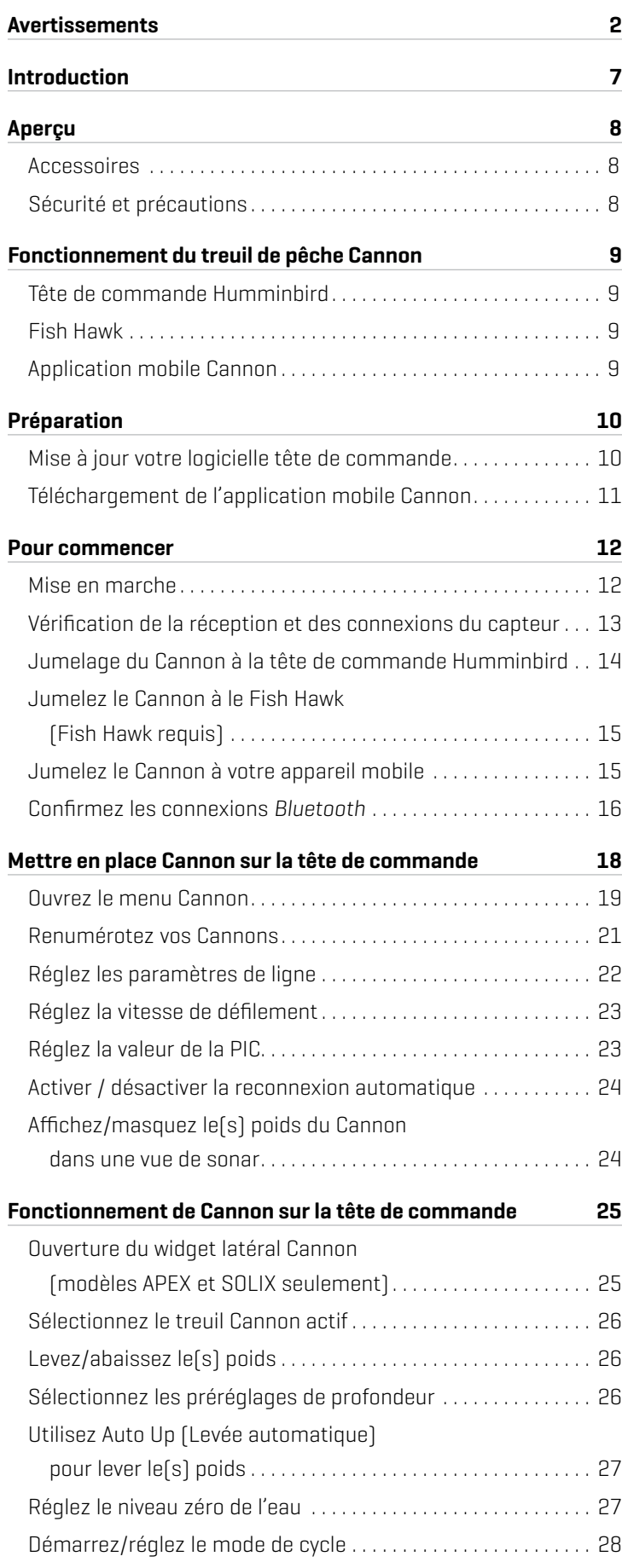

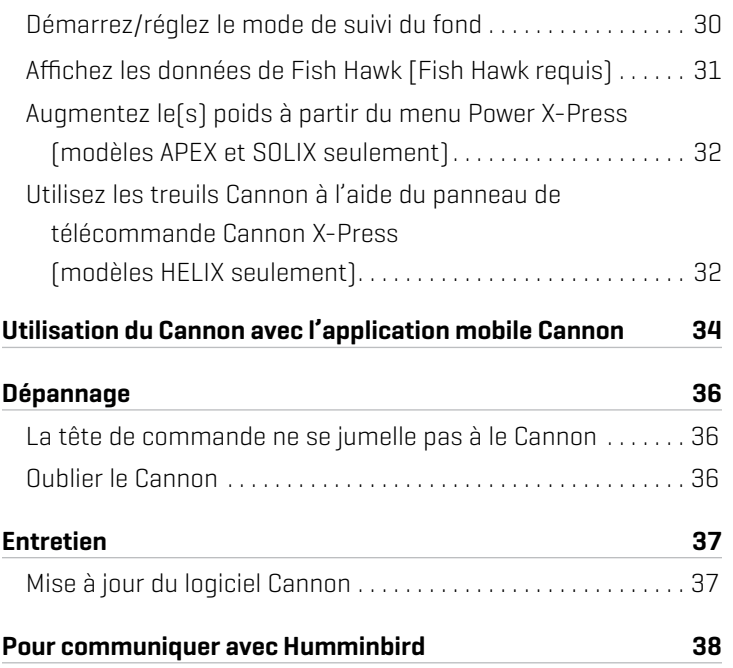

# **Introduction**

Merci d'avoir acheté un treuil de pêche Cannon. Nous avons conçu votre nouveau treuil de pêche pour qu'il soit un outil précis et fiable qui vous permettra d'améliorer le contrôle de la pêche et d'accroître votre capacité d'attraper des poissons. Les treuils à ligne lestée Cannon Optimum et Optimum TS communiquent avec votre tête de commande Humminbird à l'aide de la technologie *Bluetooth*, offrant ainsi plusieurs options de contrôle sans fil de votre treuil. Nous espérons que vous aimerez utiliser notre nouveau treuil de pêche et que vous profiterez des avantages de la pêche en profondeur contrôlée pendant des années en respectant toujours les pratiques sécuritaires et les lois en matière de navigation toutes les fois que vous pêcherez.

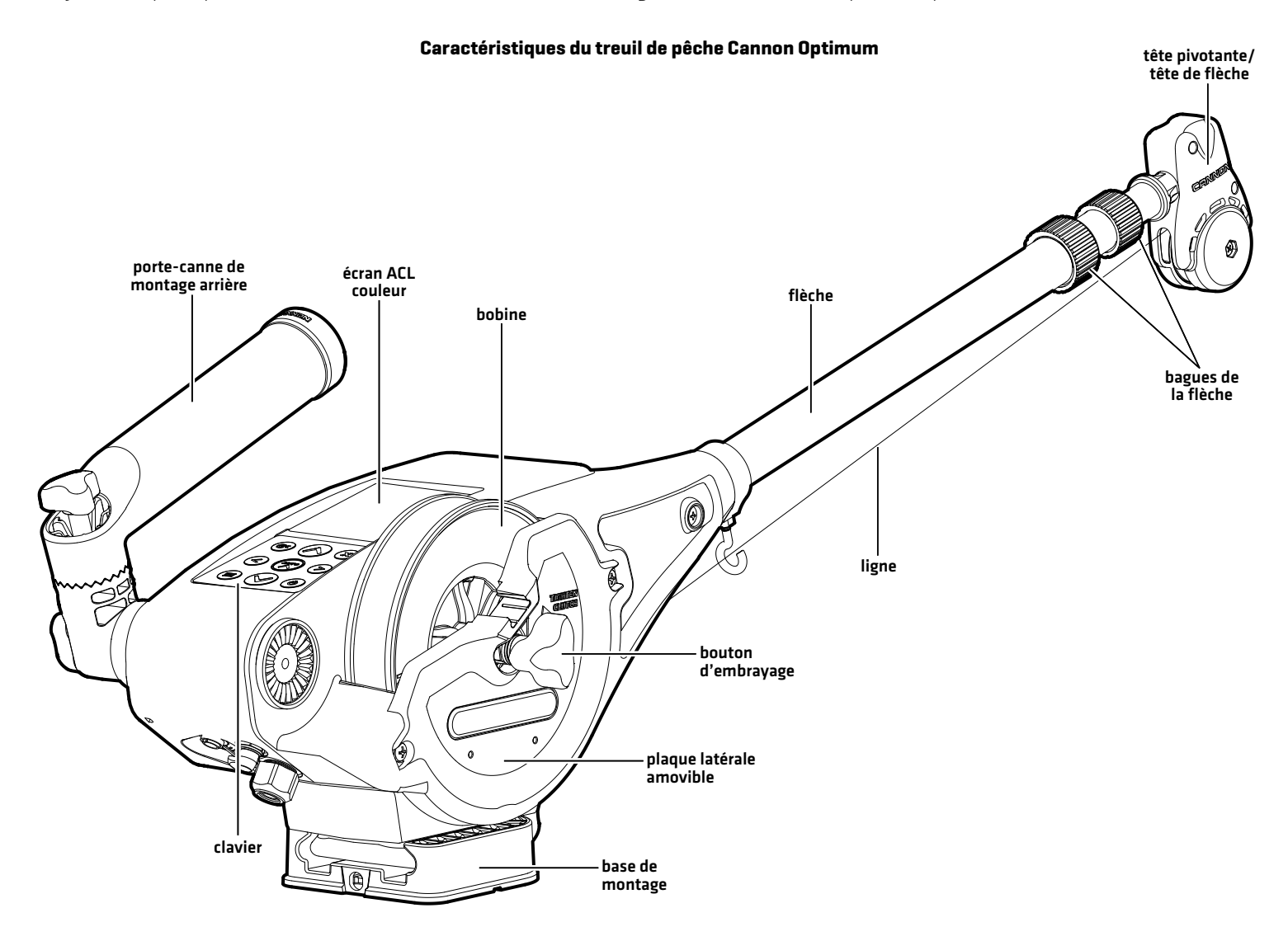

# **AperÇu**

Ce manuel d'utilisation vous guidera dans les étapes de configuration et d'utilisation du treuil de pêche Cannon Optimum ou Optimum TS lorsqu'il est jumelé à une tête de commande Humminbird compatible :

- Jumelage du treuil de pêche Cannon à la tête de commande Humminbird
- Configuration du Cannon à l'aide du menu des options du Cannon
- Utilisation du Cannon à partir de la tête de commande Humminbird

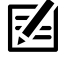

**REMARQUE :** Pour les détails complets sur l'installation et l'utilisation de votre tête de commande Humminbird, reportez-vous au guide d'installation et au guide d'utilisation inclus avec la tête de commande. Les guides d'utilisation et d'installation peuvent être téléchargés depuis notre site Web à **humminbird.com**.

**REMARQUE :** Pour les détails complets sur l'installation et la configuration du treuil de pêche Cannon, reportez-vous au manuel du propriétaire fourni avec le Cannon.

**REMARQUE :** Pour confirmer la compatibilité, visitez notre site Web à **humminbird.com**.

#### **Accessoires**

De plus, ce manuel vous guidera dans la configuration de base et l'utilisation des accessoires suivants :

- ∆ Le système Bluetooth Fish Hawk X4D
- ∆ L'appli mobile Cannon

### **Sécurité et précautions**

Outre ce guide, il est important de lire attentivement le *manuel d'utilisation Optimum* Suivez toutes les instructions concernant l'installation et les opérations, et observez toutes les consignes de sécurité et de précautions.

# **Fonctionnement du treuil de pêche Cannon**

Le treuil à ligne lestée Cannon Optimum peut être mis en réseau sans fil pour vous permettre d'accéder aux données de pêche à la traîne et vous permettre de lever, d'abaisser ou de faire osciller les poids à l'aide de l'écran ACL, de votre tête de commande Humminbird ou de votre appareil mobile. En couplant des appareils Bluetooth compatibles au Cannon, vous pouvez contrôler sans fil le Cannon de n'importe où sur votre bateau. Toute action ou paramètre modifié sur un périphérique couplé sera appliqué à tous les périphériques associés.

Le réseau fonctionne en désignant un treuil de pêche principal qui est jumelé à tout le reste de l'équipement par un réseau sans fil. Ce réseau peut comprendre jusqu'à 3 autres treuils de pêche Optimum, votre tête de commande, un appareil mobile, le système Fish Hawk X4D et un transducteur Cannon.

### **Tête de commande Humminbird**

Lorsque le Cannon est connectée par Bluetooth, vous pouvez de lever, d'abaisser ou de faire osciller les poids selon les méthodes suivantes sur la tête de commande Humminbird :

- Widget de la barre latérale Cannon (modèles APEX et SOLIX seulement)
- Menu X-Press puissance
- ∆ Menu Bluetooth Cannon (modèles HELIX seulement)
- Le panneau de télécommande Cannon X-Press (modèles HELIX seulement)

#### **Fish Hawk**

Le système Bluetooth Fish Hawk X4D (vendue séparément), fournit la profondeur et la vitesse réelles de votre poids, la température de l'eau à la profondeur du poids, ainsi que la température et la vitesse à la surface. À l'intérieur du réseau sans fil, le Fish Hawk ne devrait être jumelé qu'au treuil principal. Pour de l'information sur la connexion, reportez-vous à *Pour commencer : Jumeler le Cannon à un Fish Hawk.*

### **Application mobile Cannon**

Vous pouvez aussi commander le treuil Cannon à partir de l'application mobile Cannon. Reportez-vous à. See *Utilisation du Cannon avec l'application mobile Cannon*.

# **Préparation**

Effectuez les procédures de la section suivante pour préparer votre système de pêche à l'utilisation du treuil Cannon.

#### **1** | Mise à jour votre logicielle tête de commande

Il est important d'installer la dernière mise à jour logicielle sur votre tête de commande pour activer les fonctions Cannon. Vous trouverez la version requise du logiciel pour votre modèle de tête de commande ci-dessous :

- ∆ Série APEX: 3.970 ou supérieur
- ∆ Série SOLIX G1/G2: 3.750 ou supérieur
- ∆ Série SOLIX G3: 3.890 ou supérieur
- ∆ Série HELIX G2N/G3N: 2.280 ou supérieur
- ∆ Série HELIX G4N: 3.300 ou supérieur

#### Mise à jour votre logicielle tête de commande

Vous aurez besoin d'une carte SD ou microSD (selon le modèle de tête de commande).

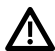

**AVERTISSEMENT !** Humminbird réfute toute responsabilité en cas de perte de fichiers de données (points de cheminement, routes, itinéraires, groupes, captures, enregistrements, etc.) pouvant être causée par des dommages directs et indirects liés au logiciel ou aux composants physiques de l'appareil. Il est important de sauvegarder régulièrement les fichiers de données de votre tête de commande. Consultez votre Manuel d'utilisation de la tête de commande.

- 1. Avant que le logiciel de votre tête de commande ne soit mis à jour, ou que ses paramètres par défaut ne soient restaurés, exportez les donnés de navigation, et copiez les captures d'écran de votre écran sur une carte SD ou microSD. Consultez votre Manuel d'utilisation de la tête de commande.
- 2. Installez une carte SD ou microSD vierge dans la fente pour carte d'ordinateur.
- 3. Rendez-vous sur humminbird.com et cliquez sur Assistance > Mises à jour logicielles.
- 4. Cliquez sur le modèle de votre tête de commande. Les mises à jour logicielles disponibles sont indiquées en tant que téléchargements sous chaque produit. Confirmez que le nom du fichier correspond bien au modèle de votre tête de commande.
	- Lisez les notes et les instructions, puis sélectionnez Télécharger.
	- Suivez les invites qui apparaissent à l'écran pour sauvegarder le fichier logiciel sur la carte SD ou microSD.
- 5. Répétez l'étape 4 pour télécharger les mises à jour logicielles publiées pour chaque produit.
- 6. Mise en marche la tête de commande. Sélectionnez Démarrer en mode normal.
- 7. Installez la carte microSD ou SD avec le fichier logiciel mis à jour dans la fente SD de votre tête de commande.
- 8. Suivez les instructions à l'écran pour mettre à jour le logiciel de la tête de commande.
- 9. Lorsque la mise à jour du logiciel est terminée, retirez la carte microSD ou SD de la fente pour carte de contrôle.
- 10. Redémarrer : Si vous n'avez pas d'autres mises à jour logicielles à installer, éteignez la tête de commande et redémarrez-la.

**REMARQUE :** Pour obtenir des instructions sur la mise à jour de votre logiciel Cannon, voir *Maintenance*.

### **2** | Téléchargement de l'application mobile Cannon (optionnel)

Pour commander le treuil Cannon et faire la mise à jour du logiciel à partir de votre appareil mobile, téléchargez l'application mobile Cannon Downriggers.

Matériel : Appareil mobile avec connexion Bluetooth et une connexion de données Wi-Fi ou cellulaire.

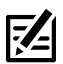

**REMARQUE :** Certaines des informations ou des instructions pourraient ne pas s'appliquer à tous les appareils mobiles. Reportez-vous aux instructions incluses avec votre appareil mobile.

#### 1. Confirmation de la compatibilité

1. Visitez cannondownriggers.com afin de confirmer la dernière compatibilit de l'appareil mobile et la version du logiciel requise.

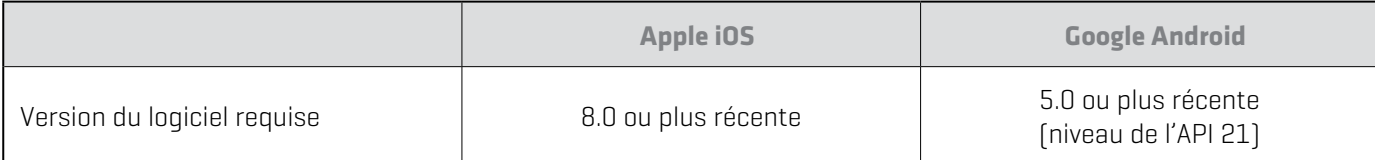

#### 2. Téléchargement de l'application mobile Cannon

L'appli Cannon peut être téléchargée pour les appareils iOS grâce au magasin Apple App Store ou pour les appareils Android grâce au magasin Google Play.

1. Apple iOS : Ouvrez la boutique App Store.

Google Android : Ouvrez la boutique Play Store.

- 2. Connectez-vous à votre compte de la boutique d'applications.
- 3. Cherchez dans la boutique l'application Cannon Downriggers.
- 4. Téléchargez l'application à votre appareil.
- 5. Suivez les instructions à l'écran pour terminer le téléchargement de l'application.

## **Pour commencer**

Les procédures dans cette section décrivent comment utiliser le treuil Cannon avec votre tête de commande Humminbird.

**Z REMARQUE :** Reportez-vous aussi au *manuel d'utilisation Optimum* pour les détails sur l'installation et la configuration.

#### **1** | Mise en marche

Vérifiez les raccordements de l'alimentation du treuil Cannon et de la tête de commande. Si vous avez d'autres équipements branchés au réseau, ils doivent être mis en marche individuellement.

#### Cannon

1. Mettez la source d'alimentation principale sous tension.

#### Tête de commande Humminbird

- 1. Appuyez sur la touche MISE EN MARCHE.
- 2. Sélectionnez Démarrer en mode normal.
- 3. Lorsque le premier affichage apparaît à l'écran, la tête de commande est prête à être utilisée.

#### Accessoires connectés

Si vous avez d'autres accessoires, ils doivent être mis en marche individuellement.

### **2** | Vérification de la réception et des connexions du capteur

Si vous avez connecté un autre dispositif optionnel au réseau de la tête de commande, tel le système d'identification automatique, la boussole/capteur de cap, le radar, l'i-Pilot Link, ou le système 360 Imaging, entre autres, servez-vous des directives propres à ceux-ci pour confirmer que ces dispositifs sont détectés par et communiquent avec la tête de commande.

#### **Série APEX/SOLIX Série HELIX**

- 1. Appuyez sur la touche ACCUEIL.
- 2. Consultez le coin supérieur droit de la barre d'état:

Détecté et actif : Si le senseur est actif et qu'il transmet/ capte, l'indicateur sera blanc. Voir le tableau ci-dessous.

Connecté, sans être détecté ou actif : Si un capteur n'est pas détecté par le réseau ou qu'il ne transmet/capte pas, l'indicateur sera complètement gris.

Branché mais pas d'émission/de réception : Si un capteur est détecté mais n'émet pas / ne reçoit pas, le symbole sera en partie grisé. Dans cette illustration, le récepteur GPS est détecté mais il n'a pas de point de repère. Cette fonction varie selon le type de symbole représenté.

Consultez le manuel d'utilisation de votre tête de commande pour plus d'informations.

- 1. Appuyez et maintenez enfoncée la touche VUE.
- 2. Cliquez sur Système > Test des accessoires.
- 3. Assurez-vous que tous les accessoires sont affichés sous Connectés.

Déconnecté : Si le système détecte qu'un accessoire est déconnecté, vérifiez si le câble et l'alimentation électrique sont solidement connectés et sous tension. Vérifiez si l'accessoire est correctement installé, à l'aide du guide d'installation fourni avec l'accessoire.

#### état des capteurs **Confirmat ion de détection d'accesso ires (APEX/SOLIX) Confirmation de détection d'accessoires (HELIX)**

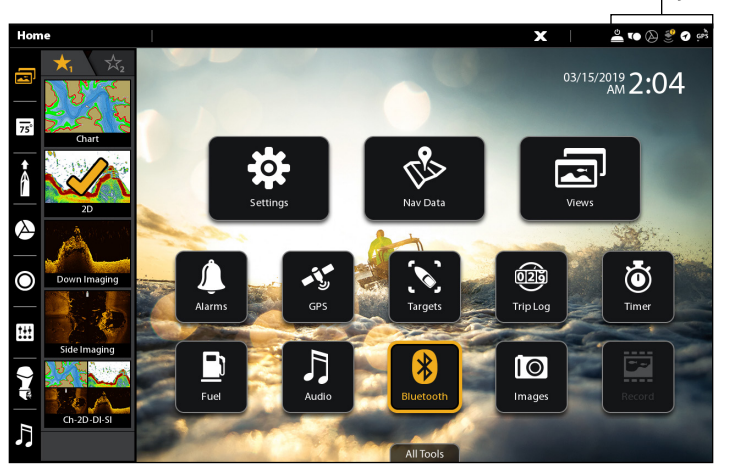

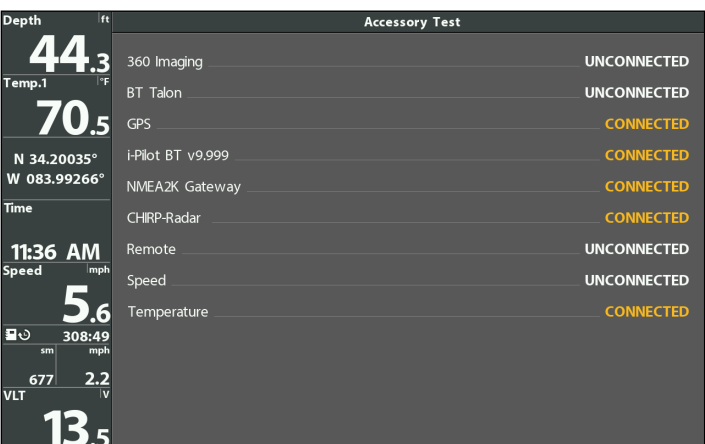

### **3** | Jumelage du treuil Cannon à la tête de commande Humminbird

Suivez les instructions ci-dessous pour jumeler le treuil Cannon à la tête de commande Humminbird.

Réseaux à Cannon multiples : Si vous avez installé plus d'un Cannon, vous n'avez qu'à effectuer le processus d'appairage pour la tête de contrôle (et les autres accessoires) une fois (vous n'avez pas besoin de coupler chaque périphérique à tous les Cannons). Lorsque les Cannons sont jumelés, votre tête de commande feront fonctionner tous les Cannons. Consultez le *manuel d'utilisation Optimum* pour obtenir des renseignements sur le jumelage de treuils Cannon.

Têtes de contrôle en réseau : Il est important de noter que plusieurs têtes de commande ne peuvent pas être connectées au  $[x]$ Cannon(s) en même temps. Vous pouvez coupler plusieurs têtes de commande, mais une seule tête de commande peut être connectée au (x) Cannon (s) à la fois. Les têtes de commande qui sont connectées ensemble via Ethernet partagent les paramètres d'activité et de menu Cannon sur le réseau Ethernet.

74

**REMARQUE :** Si un appareil mobile est jumelé à votre tête de commande, vous devez le dissocier avant de jumeler votre Cannon à la tête de commande. L'appareil mobile peut être reconnecté une fois le Cannon est jumelé avec succès. Pour plus d'informations sur le jumelage d'un appareil mobile à votre tête de commande, consultez le manuel d'utilisation de votre tête de commande.

**REMARQUE :** Un seul Cannon, Raptor ou Talon peut être jumelé à une tête de commande à la fois.

#### Jumelage du treuil Cannon à la tête de commande

#### **Série APEX/SOLIX Série HELIX**

- 1. Appuyez sur la touche ACCUEIL.
- 2. Sélectionnez l'outil Bluetooth.
- 3. Sous Cannon, sélectionnez Paramètres Cannon.
- 4. Sélectionnez Jumeler l'appareil.
- 5. Activez le Mode de jumelage du treuil Cannon : Appuyez sur le bouton MENU du Cannon. Pour les réseaux à Cannon multiples, faites-le sur le treuil Cannon principal.

Sélectionnez Paramètres > Bluetooth > Jumeler Humminbird > Jumeler Humminbird.

6. La tête de commande émet un bip lorsque le jumelage est réussi.

Si 30 secondes s'écoulent en mode de jumelage sans réussite, un message d'erreur indique que le jumelage a expiré. Répétez la procédure.

- 1. Menu principal : appuyez deux fois sur la touche MENU.
- 2. Sélectionnez l'onglet Accessories.
- 3. Sélectionnez Bluetooth Cannon. Appuyez sur la touche curseur de DROITE.
- 4. Sélectionnez Jumeler l'appareil. Appuyez sur la touche curseur de DROITE.
- 5. Activez le Mode de jumelage du treuil Cannon : Appuyez sur le bouton MENU du Cannon. Pour les réseaux à Cannon multiples, faites-le sur le treuil Cannon principal.

Sélectionnez Paramètres > Bluetooth > Jumeler Humminbird > Jumeler Humminbird.

6. La tête de commande émet un bip lorsque le jumelage est réussi.

Si 30 secondes s'écoulent en mode de jumelage sans réussite, un message d'erreur indique que le jumelage a expiré. Répétez la procédure.

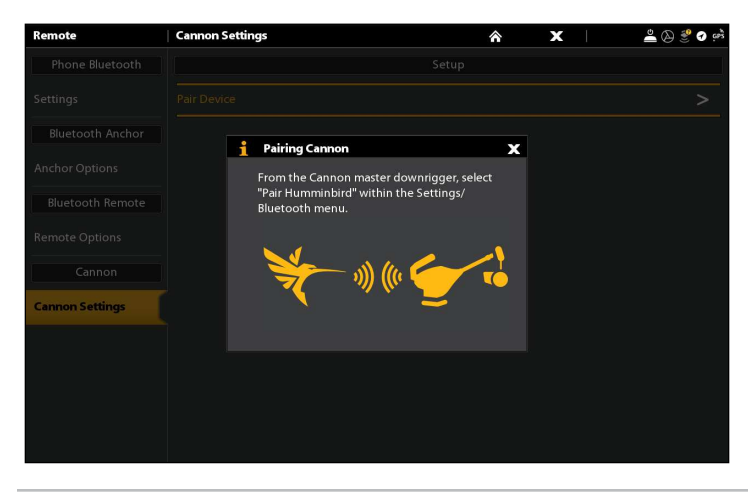

#### **Jumelage de treuils Cannon (APEX/SOLIX) Jumelage de treuils Cannon (HELIX)**

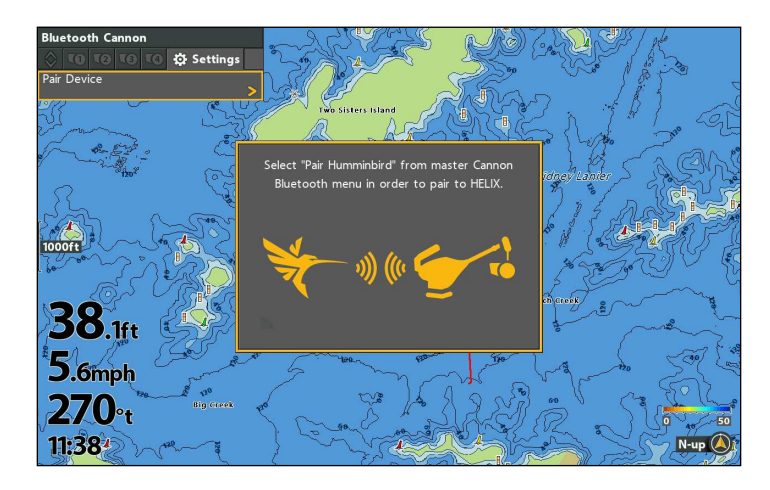

### **4** | Jumeler le Cannon à un Fish Hawk (facultatif, Fish Hawk requis)

Le jumelage d'un système Fish HawkMC X4D à votre Cannon permet au treuil d'afficher la profondeur et la vitesse réelle du poids, la température à sa profondeur et la température et la vitesse à la surface.

Réseaux à Cannon multiples : Si vous avez installé plus d'un Cannon, vous n'avez qu'à effectuer le processus d'appairage une fois (vous n'avez pas besoin de coupler chaque périphérique à tous les Cannons). À l'intérieur du réseau sans fil, le Fish Hawk ne devrait être jumelé qu'au treuil principal.

#### **REMARQUE :** Pour plus d'informations et d'instructions sur l'utilisation de Fish Hawk avec le Cannon, voir le *manuel d'utilisation Optimum*.

#### Jumelez le treuil Cannon à le Fish Hawk

- 1. Mettez le Fish Hawk en marche.
- 2. Activez le Mode de jumelage du treuil Cannon : Appuyez sur le bouton MENU du Cannon. Pour les réseaux à Cannon multiples, faites-le sur le treuil Cannon principal.
- 3. Sélectionnez Paramètres > Bluetooth > Jumeler Fish Hawk > Jumeler Fish Hawk.
- 4. Le treuil Cannon affiche un écran de confirmation lorsque le jumelage est réussi.

#### **5** | Jumelez le treuil Cannon à votre appareil mobile (facultatif, appareil mobile requis)

Avant de jumeler l'appareil au treuil, il faut d'abord télécharger l'appli Cannon. Vous pouvez confirmer que l'appli a bien été téléchargée en l'ouvrant dans votre appareil. Voir *Préparation: Téléchargement de l'application mobile Cannon* pour les instructions d'installation.

Réseaux à Cannon multiples : Si vous avez installé plus d'un Cannon, vous n'avez qu'à effectuer le processus d'appairage une fois (vous n'avez pas besoin de coupler chaque périphérique à tous les Cannons). Lorsque les Cannons sont jumelés, tous les appareils jumelés feront fonctionner tous les Cannons). Consultez le *manuel d'utilisation Optimum* pour obtenir des renseignements sur le jumelage de treuils Cannon.

#### Jumelez le treuil Cannon à l'appareil mobile

1. Ouvrez l'application mobile Cannon Downriggers sur votre appareil.

L'application affiche un guide de jumelage pour aider à jumeler votre treuil Cannon. Suivez les invites à l'écran.

- 2. Lorsque l'application vous redirige vers le menu Paramètres Bluetooth de votre appareil, sélectionnez **On** (Activé). Gardez le menu Bluetooth ouvert et passez à l'étape suivante.
- 3. Activez le Mode de jumelage du treuil Cannon : Appuyez sur le bouton MENU du Cannon. Pour les réseaux à Cannon multiples, faites-le sur le treuil Cannon principal.

Sélectionnez Paramètres > Bluetooth > Jumeler le téléphone > Jumeler le téléphone.

4. Sur votre appareil mobile, balayez les nouveaux appareils Bluetooth. Vous pourriez devoir attendre quelques secondes pour voirle treuil Cannon apparaître dans le menu.

Sur les appareils iOS : Le balayage commence automatiquement.

Sur les appareils Android : Cliquez sur le bouton Scan (Balayer) pour rechercher de nouveaux appareils.

- 5. Lorsque le treuil Cannon Optimum est reconnu par l'appareil, il apparaît dans la liste des dispositifs. Sélectionnez le treuil Optimum ou Optimum TS dans la liste des appareils disponibles.
- 6. Une fois sélectionné dans la liste, le treuil de pêche envoie un code à 6 chiffres à l'appareil. Vérifiez l'appareil pour vous assurer que le code d'autorisation sur l'LCD couleur du treuil correspond à celui affiché par l'appareil mobile. Confirmez le code d'autorisation sur l'appareil mobile.

Si le jumelage échoue, répétez les étapes 3 à 6.

### **6** | Confirmez les connexions Bluetooth

Vous pouvez confirmer les connexions Bluetooth jumelées par les méthodes suivantes :

- Liste des appareils : Voir les instructions dans la section suivante.
- Barre d'état (modèles APEX et SOLIX seulement) : Voir les instructions dans la section suivante.
- ∆ Affichage d'essai des accessoires (modèles HELIX seulement) : Suivez les instructions de la section précédente, *Pour commencer : Vérifiez la réception et les connexions des capteurs*, afin de confirmer les connexions après la configuration initiale.

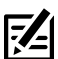

**REMARQUE :** Pour supprimer un appareil Bluetooth, reportez-vous à *Dépannage*.

#### Confirmez la connexion entre le treuil Cannon et la tête de commande par la liste des appareils

Depuis la liste des appareils, vous pouvez confirmer quels appareils sont connectés au treuil Cannon et connaître le numéro de série de chaque appareil connecté.

Suivez les instructions ci-dessous pour ouvrir la liste des appareils Cannon afin de confirmer les connexions des treuils Cannon, de la tête de commande Humminbird et du Fish Hawk (le cas échéant).

#### **Série APEX/SOLIX Série HELIX**

- 1. Appuyez sur la touche ACCUEIL.
- 2. Sélectionnez l'outil Bluetooth.
- 3. Sous, sélectionnez Paramètres Cannon.
- 4. Sélectionnez Liste des appareils.
- 5. Confirmez que les treuils Cannon et la tête de contrôle figurent dans la liste.

Si les treuils Cannon ne figurent pas dans la liste ou si elles sont grisées, vérifiez l'alimentation et répétez le processus de jumelage.

- 1. Menu principal : Appuyez deux fois sur la touche MENU.
- 2. Sélectionnez l'onglet Accessoires.
- 3. Sélectionnez Bluetooth Cannon. Appuyez sur la touche curseur de DROITE.
- 4. Sélectionnez l'onglet Paramètres.
- 5. Sélectionnez Liste des appareils Cannon. Appuyez sur la touche curseur de DROITE.
- 6. Confirmez que les treuils Cannon et la tête de contrôle figurent dans la liste.

Si les treuils Cannon ne figurent pas dans la liste ou si elles sont grisées, vérifiez l'alimentation et répétez le processus de jumelage.

#### .<br>Cannon Settings **Cannon Device List**  $\overline{\mathbf{x}}$ X, Optimun **TO** v 1.140<br>0A:E1:FB MAC Addres Forget Device  $\overline{\phantom{0}}$ TQ  $\Omega$ MAC Ade Forget Device  $\rightarrow$ **TO** MAC Address **Forget Device**  $\geq$

#### **Liste des appareils (APEX/SOLIX) Liste des appareils (HELIX)**

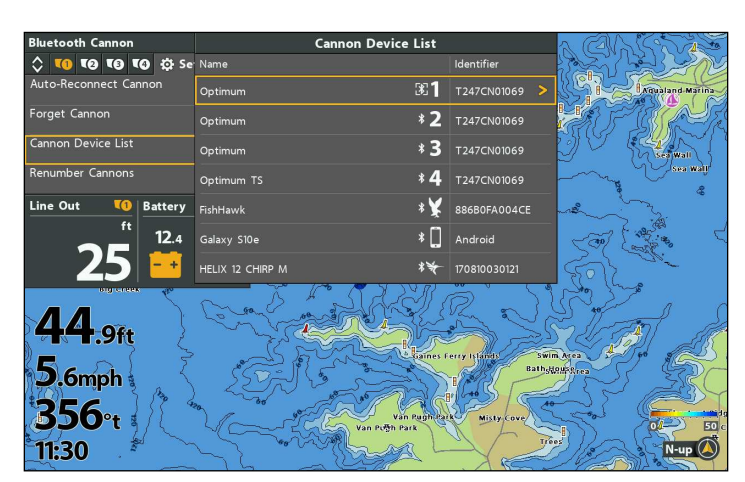

### Confirmation des connexions à partir de la barre d'état (modèles APEX et SOLIX seulement)

Vous pouvez en tout temps confirmer l'état des treuils Cannon connectées sur un tête de commande APEX ou SOLIX en vérifiant les icônes de la barre d'état.

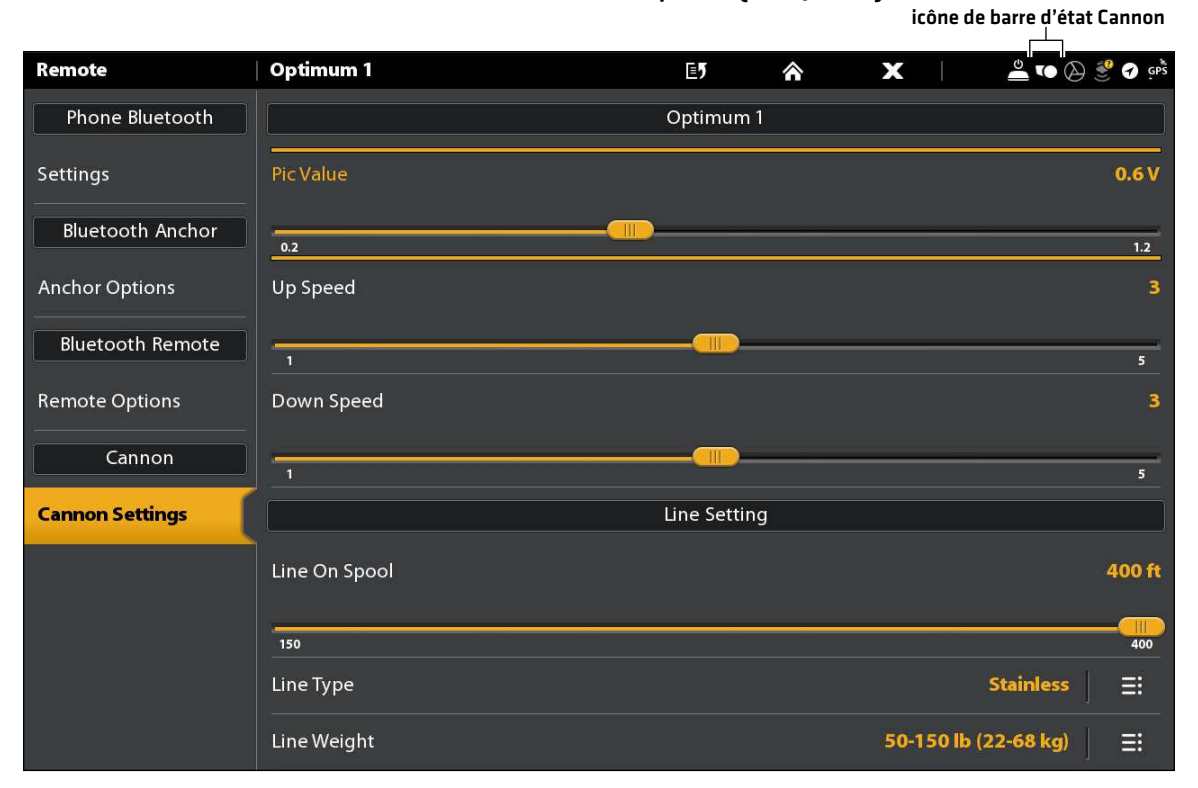

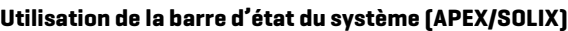

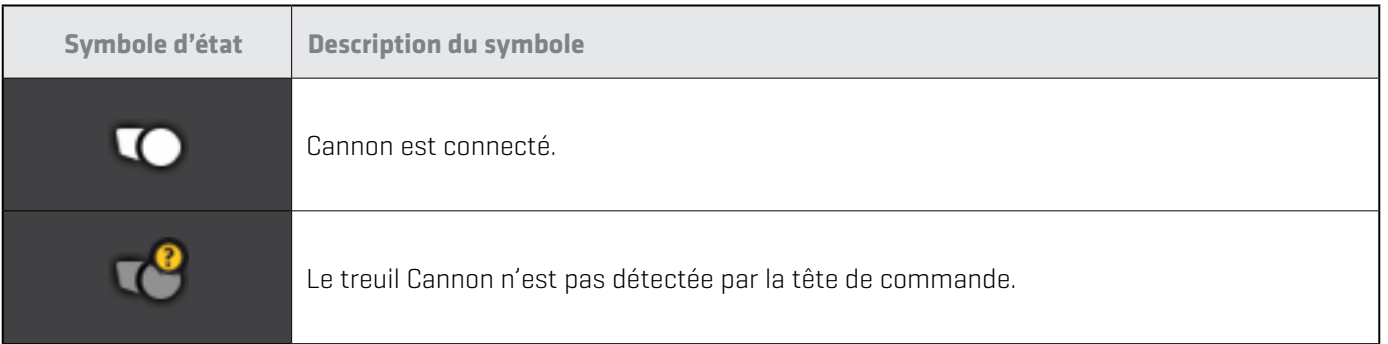

# **Mettre en place Cannon sur la tête de commande**

Utilisez la section suivante pour revoir les options de menu pour Cannon et sélectionner les paramètres.

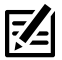

 **REMARQUE :** Les options du menu Cannon sont inclus dans l'application mobile Cannon. Voir *Utilisation du Cannon avec l'application mobile Cannon* pour plus de détails.

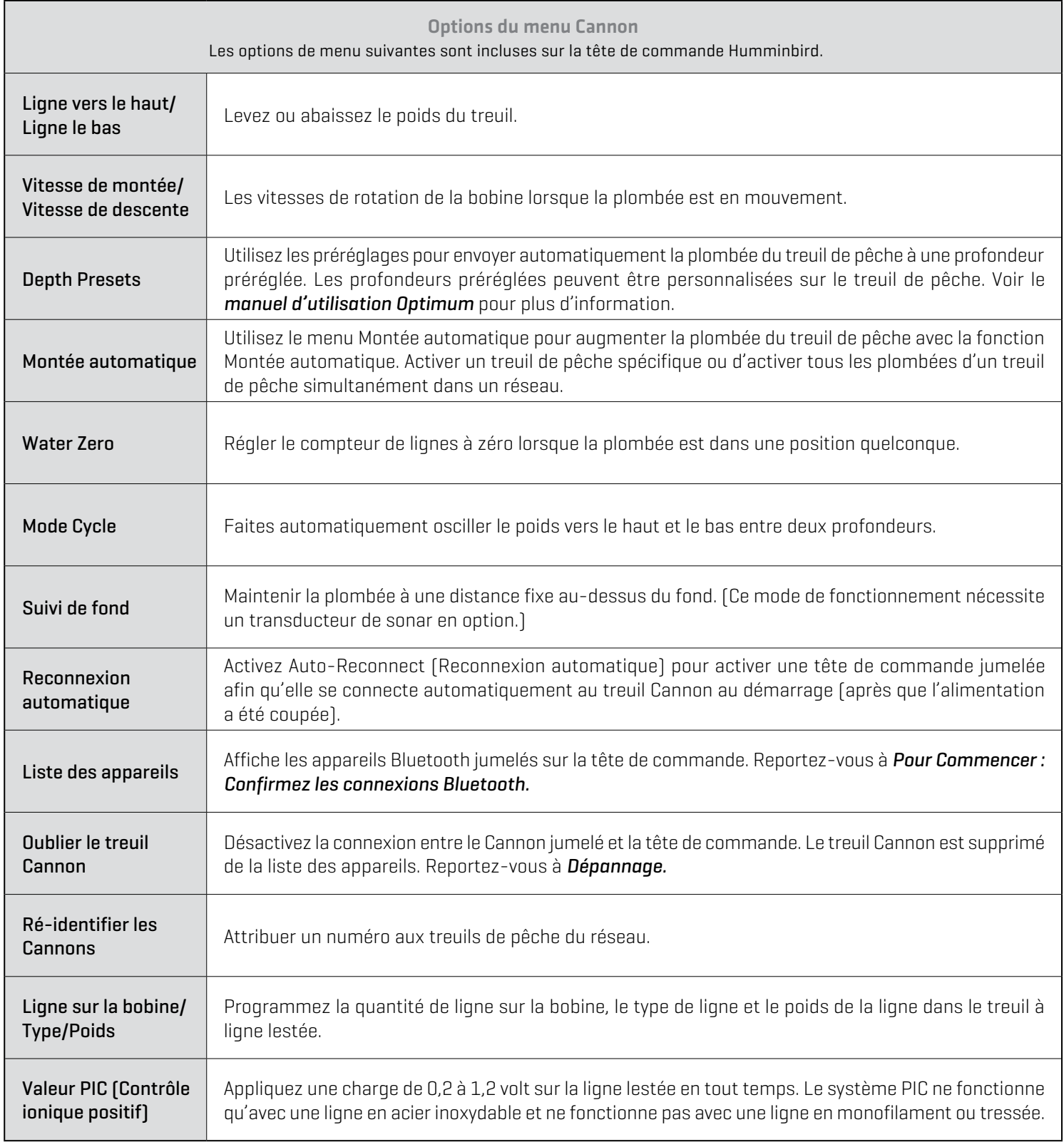

### **1** | Ouvrez le menu Cannon

Lorsqu'un treuil Cannon est jumelée à la tête de commande, d'autres menus sont ajoutés au système. Suivez les instructions cidessous pour accéder aux options du menu Cannon sur votre tête de commande.

#### **Série APEX/SOLIX**

- 1. Appuyez sur la touche ACCUEIL.
- 2. Sélectionnez l'outil Bluetooth.
- 3. Sous Cannon, sélectionnez Paramètres Cannon.

**Ouverture du Menu Paramètres Cannon (APEX/SOLIX)**

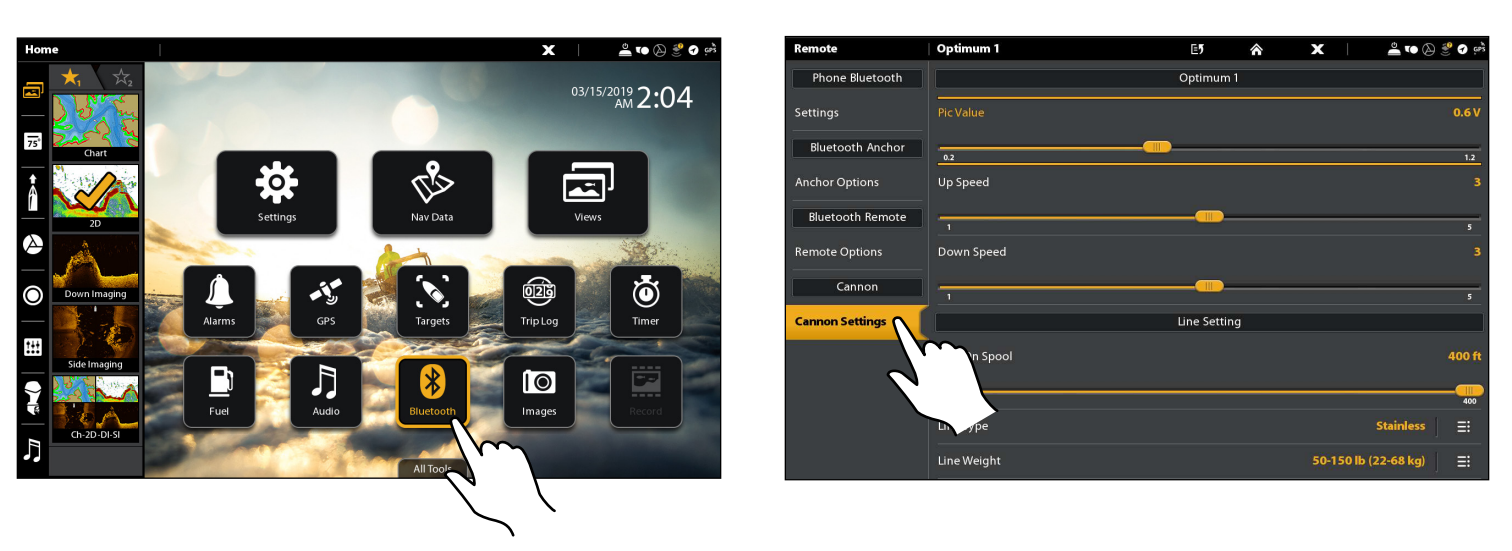

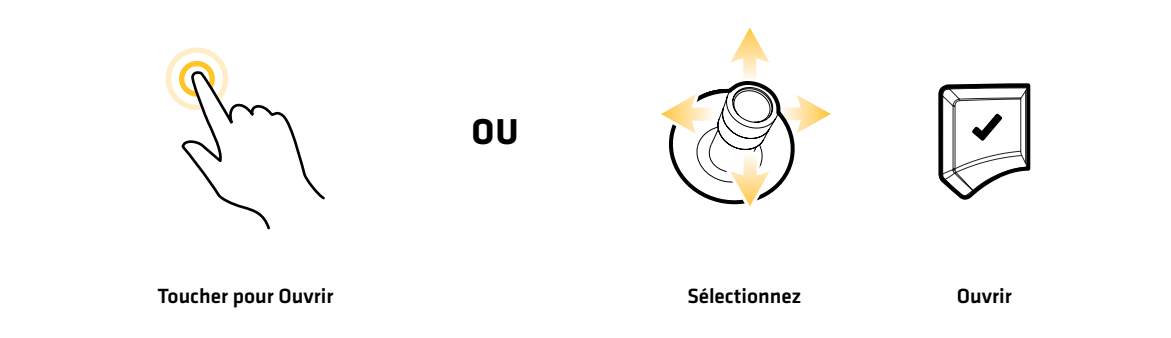

#### **Série HELIX**

- 1. Menu principal : Appuyez deux fois sur la touche MENU.
- 2. Sélectionnez l'onglet Accessories.
- 3. Sélectionnez Bluetooth Cannon. Appuyez sur la touche curseur de DROITE.
- 4. Utilisez les touches de curseur DROITE ou GAUCHE pour naviguer entre les onglets Remote (Télécommande), Cannon et Settings (Paramètres).

 **CONSEIL RAPIDE !** Vous pouvez également accéder au menu Bluetooth Cannon à partir du menu Power X-Press. Appuyez sur la touche 74 de MISE EN MARCHE pour ouvrir le menu Power X-Press.

**Ouverture du Menu Bluetooth Cannon (HELIX)**

#### <mark>후</mark> 호 **⊙**<br>Stow Ulterra  $\circ$   $\circ$  Accessories  $\circ$ oth Cann 0 TO TO TO TO & Settings .<br>I-Pilot Setting: .<br>MEGA 360 Settings en Snapshot Waypoi **IMEA2K Gateway Battery**  $12<sub>4</sub>$  $000ft$ luetooth Talon **Bluetooth Raptor** 44 4tt  $2.9$ ft  $\blacktriangle$ **Bluetooth Cannon** *F*<br>Virtual Remote  $5_{\scriptscriptstyle{\text{(6mph)}}}$  $5.6$ mph .<br>ireless Remote 356<sup>\*</sup>  $357$ <sup>t</sup>  $11:32$ 11:31 N-up

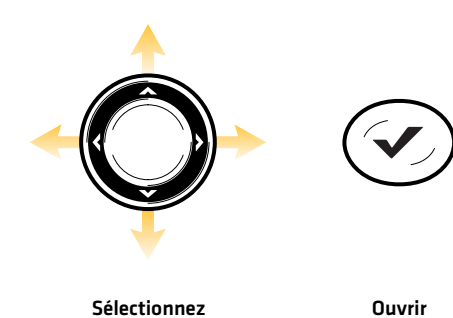

#### **2** | Ré-identifier votre Cannons (Réseaux à Cannon multiples)

Utilisez l'option Ré-identifier les Cannons pour attribuer un numéro aux treuils de pêche du réseau. Ce menu est particulièrement utile lorsque les treuils de pêche situés sur un réseau sont déplacés vers un emplacement différent du bateau.

#### Identifiez vos treuils Cannon

#### **Série APEX/SOLIX Série HELIX**

- 1. À partir du menu Paramètres Cannon, sélectionnez Ré-identifier les Cannons.
- 2. Sélectionnez Identifiez les Cannon.
- 3. Une boîte de dialogue s'affiche à l'écran indiquant que vos treuils affichent leur numéro d'identification.

- 1. À partir du menu Bluetooth Cannon, sélectionnez l'onglet Paramètres.
- 2. Sélectionnez Ré-identifier les Cannons > Identifiez les Cannon.
- 3. Une boîte de dialogue s'affiche à l'écran indiquant que vos treuils affichent leur numéro d'identification.

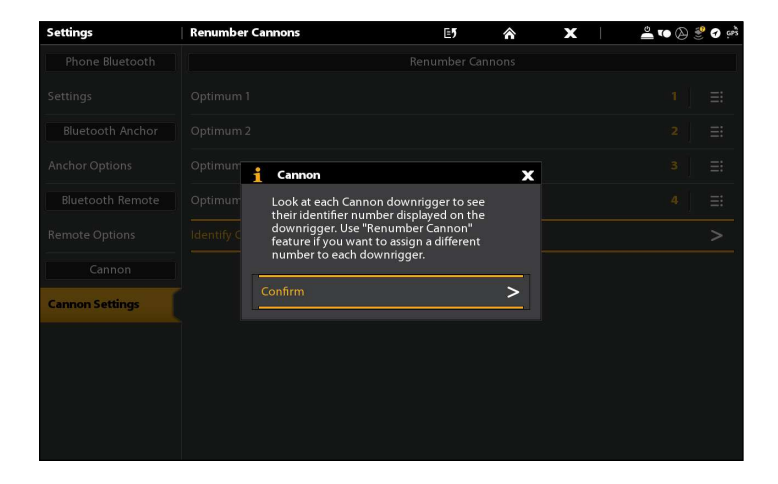

### Renumérotez vos Cannons

#### **Série APEX/SOLIX Série HELIX**

- 1. À partir du menu Paramètres Cannon, sélectionnez Ré-identifier les Cannons.
- 2. Sélectionnez le Cannon que vous voulez renuméroter.
- 3. Tapez ou appuyez sur la touche ENTRÉE pour sélectionner un nouveau numéro pour ce Cannon.
- 4. Répétez ces étapes pour tous les autres treuils Cannon.

#### **Identifier les treuils Cannon (APEX/SOLIX) Identifier les treuils Cannon (HELIX)**

# ify Cannons **Bluetooth Canne** feature from Helix if yo  $25$ .6ft  $5.6$ mph 270-11:40

- 1. À partir du menu Bluetooth Cannon, sélectionnez l'onglet Paramètres.
- 2. Sélectionnez Ré-identifier les Cannons. Appuyez sur la touche curseur de DROITE.
- 3. Sélectionnez le Cannon que vous voulez renuméroter. Appuyez sur la touche curseur de DROITE.
- 4. Sélectionnez un nouveau numéro pour ce Cannon. Appuyez sur la touche VÉRIFIER/INFO ou de curseur DROITE.
- 5. Répétez ces étapes pour tous les autres treuils Cannon.

### **3** | Réglez les paramètres de ligne

Sélectionnez la quantité de ligne sur la bobine, le type de ligne et le poids de la ligne.

#### Changer la quantité de ligne sur la bobine

Programme le treuil de pêche avec la quantité de ligne sur la bobine. La bobine est livrée avec 400 pieds (122 mètres) de ligne en acier inoxydable. La ligne sur la bobine est définie sur la valeur par défaut de 400 pieds (122 mètres). La plage peut être ajustée en incréments de 15 m (50 pi) entre le minimum de 45 m (150 pi) et le maximum de 120 m (400 pi).

#### **Série APEX/SOLIX Série HELIX**

- 1. À partir du menu Paramètres Cannon, sélectionnez le treuil Cannon que vous souhaitez régler (Optimum 1, 2, 3 ou 4).
- 2. Sélectionnez Ligne sur la bobine.
- 3. Réglez le paramètre en faisant glisser le curseur ou en maintenant la touche ENTRÉE enfoncée.
- 4. Répétez ces étapes pour tous les autres treuils Cannon.

#### **Changer la quantité de ligne sur la bobine (APEX/SOLIX) Changer la quantité de ligne sur la bobine (HELIX)**

- 1. À partir du menu Bluetooth Cannon, sélectionnez le treuil Cannon que vous souhaitez régler [1, 2, 3 ou 4].
- 2. Sélectionnez Ligne sur la bobine.
- 3. Appuyez sur les touches de curseur DROITE ou GAUCHE pour ajuster le réglage.
- 4. Répétez ces étapes pour tous les autres treuils Cannon.

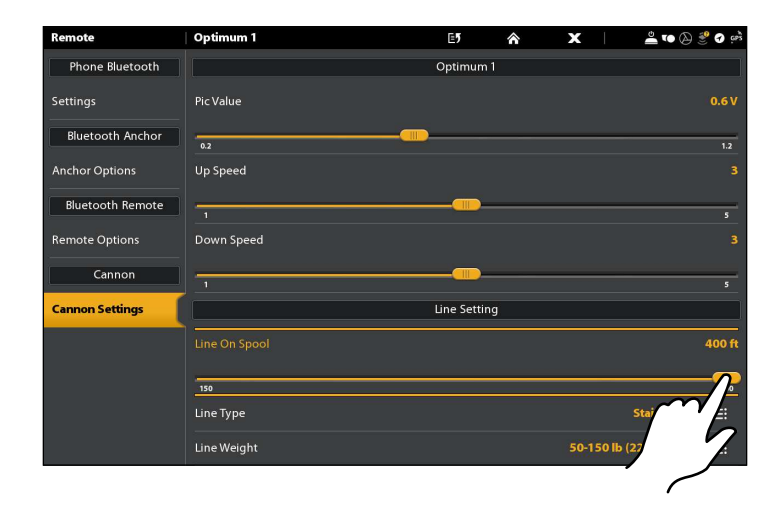

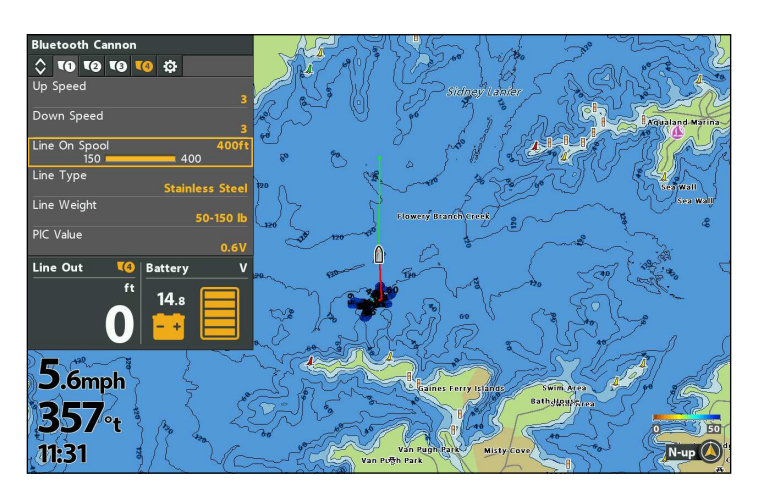

#### Définir le type de ligne

Le type de ligne par défaut est un ligne en acier inoxydable, mais peut être réglée à Tressé, acier inoxydable ou Mono.

- 1. À partir du menu Paramètres Cannon, sélectionnez le treuil Cannon que vous souhaitez régler (Optimum 1, 2, 3 ou 4).
- 2. Sélectionnez Type de ligne.
- 3. Réglez le paramètre en faisant glisser le curseur ou en maintenant la touche ENTRÉE enfoncée.
- 4. Répétez ces étapes pour tous les autres treuils Cannon.

- 1. À partir du menu Bluetooth Cannon, sélectionnez le treuil Cannon que vous souhaitez régler [1, 2, 3 ou 4].
- 2. Sélectionnez Type de ligne.
- 3. Appuyez sur les touches de curseur DROITE ou GAUCHE pour ajuster le réglage.
- 4. Répétez ces étapes pour tous les autres treuils Cannon.

### Définir le poids de la ligne

Le poids par défaut de la ligne est réglé à 50 à 150 lb (22,7 à 68 kg), mais peut également être réglé à 150 à 200 lb (68 à 90,7 kg) ou 200 lb ou plus (90,7 kg ou plus).

#### **Série APEX/SOLIX Série HELIX**

- 1. À partir du menu Paramètres Cannon, sélectionnez le treuil Cannon que vous souhaitez régler (Optimum 1, 2, 3 ou 4).
- 2. Sélectionnez Poids de la ligne.
- 3. Tap, or press the ENTER key, to select your line weight.
- 4. Répétez ces étapes pour tous les autres treuils Cannon.

### **4** | Réglez la vitesse de défilement

La vitesse de montée et la vitesse de descente sont les vitesses de rotation de la bobine.

#### **Série APEX/SOLIX Série HELIX**

- 1. À partir du menu Paramètres Cannon, sélectionnez le treuil Cannon que vous souhaitez régler (Optimum 1, 2, 3 ou 4).
- 2. Sélectionnez Vitesse de montée ou Vitesse de descente.
- 3. Réglez le paramètre en faisant glisser le curseur ou en maintenant la touche ENTRÉE enfoncée.
- 4. Répétez ces étapes pour tous les autres treuils Cannon.

- 1. À partir du menu Bluetooth Cannon, sélectionnez le treuil Cannon que vous souhaitez régler [1, 2, 3 ou 4].
- 2. Sélectionnez Poids de la ligne.
- 3. Press the RIGHT or LEFT Cursor key to select your line weight.
- 4. Répétez ces étapes pour tous les autres treuils Cannon.

- 1. À partir du menu **Bluetooth Cannon**, sélectionnez le treuil Cannon que vous souhaitez régler [1, 2, 3 ou 4].
- 2. Sélectionnez Vitesse de montée ou Vitesse de descente.
- 3. Appuyez sur les touches de curseur DROITE ou GAUCHE pour ajuster le réglage.
- 4. Répétez ces étapes pour tous les autres treuils Cannon.

### **5** | Réglez la valeur de la PIC

Le système de contrôle des ions positifs (PIC) applique une charge entre 0,2 et 1,2 volt sur la ligne du treuil de pêche à tout moment. Le réglage PIC correct pour obtenir le meilleur avantage en matière de pêche varie en fonction du type et de l'emplacement du poisson. Voir le *manuel d'utilisation Optimum* pour plus d'informations.

- 1. À partir du menu Paramètres Cannon, sélectionnez le treuil Cannon que vous souhaitez régler (Optimum 1, 2, 3 ou 4).
- 2. Sélectionnez Valeur PIC.
- 3. Réglez le paramètre en faisant glisser le curseur ou en maintenant la touche ENTRÉE enfoncée.
- 4. Répétez ces étapes pour tous les autres treuils Cannon.

- 1. À partir du menu **Bluetooth Cannon**, sélectionnez le treuil Cannon que vous souhaitez régler [1, 2, 3 ou 4].
- 2. Sélectionnez Valeur PIC.
- 3. Appuyez sur les touches de curseur DROITE ou GAUCHE pour ajuster le réglage.
- 4. Répétez ces étapes pour tous les autres treuils Cannon.

### **7** | Activer / désactiver la reconnexion automatique

Si vous souhaitez que votre tête de commande se reconnecte automatiquement au Cannon en paire après la mise sous tension de votre appareil, activez la fonction de reconnexion automatique. Si vous avez des têtes de commande en réseau et que vous voulez contrôler manuellement quelle tête de commande se connecte au Cannon, désactivez ce menu.

#### **Série APEX/SOLIX Série HELIX**

- 1. À partir du menu Paramètres Cannon, sélectionnez Reconnexion automatique.
- 2. Réglez le paramètre en faisant glisser le curseur ou en maintenant la touche ENTRÉE enfoncée.

- 1. À partir du menu Bluetooth Cannon, sélectionnez l'onglet Paramètres.
- 2. Sélectionnez Reconnexion automatique.
- 3. Appuyez sur les touches de curseur DROITE ou GAUCHE pour ajuster le réglage.

### **8** | Affichez / masquez less poids du Cannon dans une vue de sonar

Avec une vue Sonar affichée à l'écran, vous pouvez choisir d'afficher des icônes qui se déplacent vers le haut et le bas pour montrer la position des poids dans la colonne d'eau.

#### **Série APEX/SOLIX Série HELIX**

1. Menu X-Press Sonar : Lorsque l'Affichage sonar est à l'écran, touchez Sonar dans la barre d'état.

OU

Appuyez une fois sur la touche MENU.

- 2. Sélectionnez les Options sonar > Préférences > Fenêtre RTS.
- 3. Sélectionnez RTS. Touchez le bouton marche/arrêt ou appuyez sur la touche ENTRÉE pour l'activer.
- 4. Choisissez le type de fenêtre RTS à afficher. Sélectionnez Plombée Cannon pour afficher les icônes.

- 1. Menu X-Press Sonar : Avec une vue sonar affichée à l'écran, appuyez une fois sur la touche MENU.
- 2. Sélectionnez Afficher Plombée Cannon.
- 3. Sélectionnez Activer ou Désactiver.

#### **Affichage des plombées Cannon (APEX/SOLIX) Affichage des plombées Cannon (HELIX)**

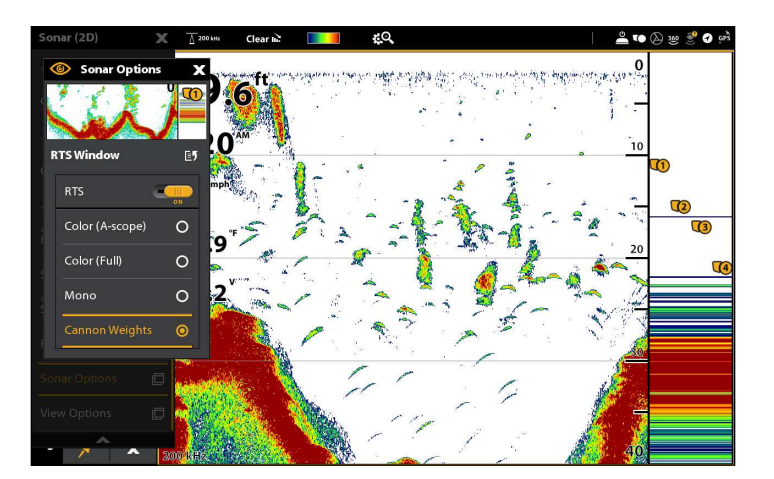

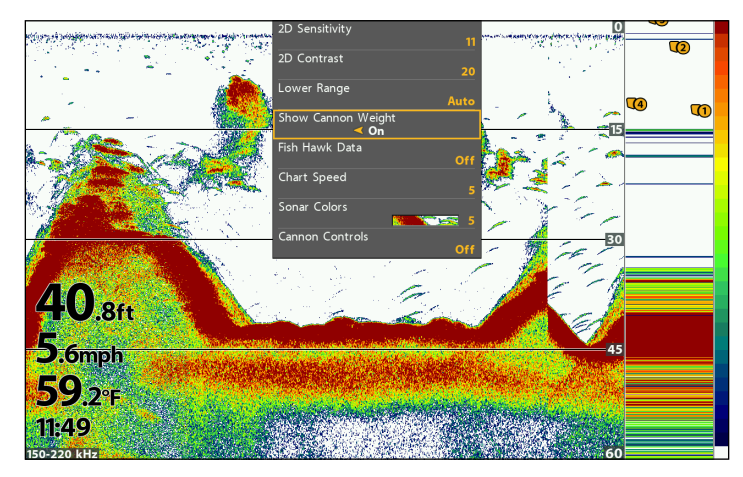

# **Fonctionnement de Cannon sur la tête de commande**

Avec les connexions de Cannon jumelées et branchées sur les têtes des commandes Humminbird, vous pouvez sélectionnez le treuil Cannon actif, levez et abaissez le(s) poids, sélectionnez les préréglages de profondeur, utilisez Auto Up (Levée automatique) pour lever le(s) poids, réglez le niveau zéro de l'eau, démarrez et réglez le mode de cycle, et démarrez/réglez le mode de suivi du fond. Utilisez les menus suivants pour contrôler votre Cannon :

- Widget de la barre latérale Cannon (modèles APEX et SOLIX seulement)
- Menu X-Press puissance
- Menu Bluetooth Cannon (modèles HELIX seulement)
- Panneau de télécommande Cannon X-Press (modèles HELIX seulement)

#### **Ouverture du widget latéral Cannon (modèles APEX et SOLIX seulement)**

**REMARQUE :** Pour plus d'informations sur l'utilisation du widget de la barre latérale, consultez le manuel d'utilisation de votre tête de commande disponible sur notre site Web à **humminbird.com**.

#### **Ouverture du widget latéral Cannon (APEX/SOLIX)** 42 T<sub>2</sub>  $\overline{\mathbf{z}}$ TO  $5:46$  $10.0$ 288 꺳  $13.6$ **Dola N**  $\boldsymbol{\gamma}^{\text{TC}}$  $12<sub>0</sub>$  $\overline{\mathbf{x}}$

#### Tapez pour ouvrir le menu Paramètres CANNON Tapez pour Cannon Menu. sélectionner Cannon 2. Tapez pour  $\sqrt{1}$  $\sqrt{2}$ sélectionner Tapez pour Cannon 1. TA sélectionner  $\sqrt{4}$ Tapez pour Cannon 4. sélectionner  $\overline{75}$ Cannon 3. Appuyez pour lever le treuil Cannon. Profondeur du Appuyez pour treuil Cannon abaisser le treuil Cannon. Tapez pour **Depth Presets** sélectionner la présélection de G  $35<sub>ft</sub>$ profondeur. Auto Up Tapez pour lever automatiquement **AUTO** les treuils Cannon. Water Zero Tapez pour régler le niveau zéro de  $\mathbf{H}$ [0]0] l'eau. Tapez pour démarrer Cycle Mode ou régler le mode de cycle.  $\bar{\textbf{1}}$  8<sup>ft</sup> **Bottom Tracking** Tapez pour démarrer ou régler **ATO** le suivi du fond.  $\bar{\texttt{t}}$  12 $\texttt{t}$ х

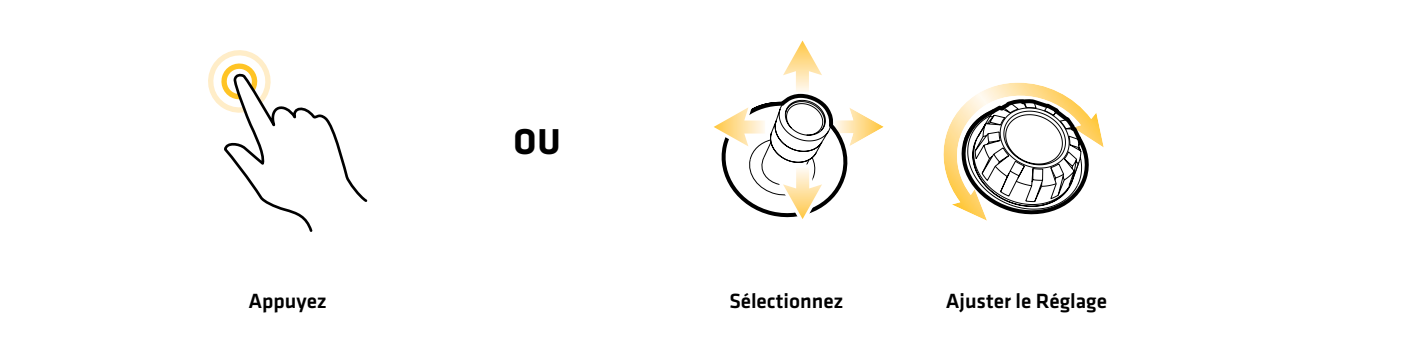

#### **Widget du widget latérale Cannon [APEX/SOLIX]**

### **Sélectionnez le treuil Cannon actif (Réseaux à Cannon multiples)**

Lorsque les treuils de pêche sont connectés à un réseau, il est possible de basculer le contrôle de chaque treuil de pêche individuel du réseau.

### **Série APEX/SOLIX Série HELIX**

- 1. Sélectionnez l'icône **Cannon** dans la barre latérale du widget.
- 2. Tapez sur l'icône du treuil Cannon que vous voulez activer (1, 2, 3 or 4).

 $\diamond$  Rem

ine Lin line Di

> **Auto Ur** Mater Zero

> .<br>Vole Mode

Line Out

557 11:31

**TO** 

⁄nrigger<br>EXTICA

- 1. À partir du menu Bluetooth Cannon, sélectionnez l'onglet Télécommande.
- 2. Sélectionnez le Cannon actif.

 $\overline{r}$ 

3. Appuyez sur les touches de curseur DROITE ou GAUCHE pour sélectionner le Cannon actif (1, 2, 3 or 4).

#### **Sélectionnez le treuil Cannon actif (APEX/SOLIX) Sélectionnez le treuil Cannon actif (HELIX)**

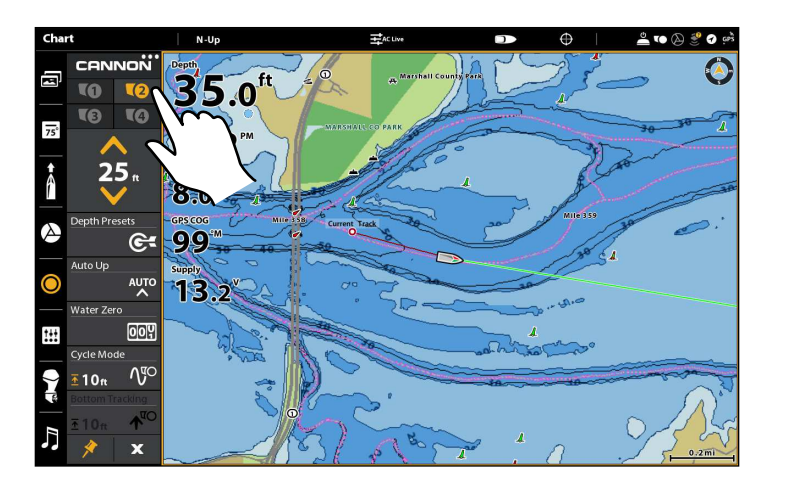

### **Levez/abaissez le(s) poids**

Utilisez les commandes vers le haut et le bas pour contrôler manuellement la position du poids.

#### **Série APEX/SOLIX Série HELIX**

- 1. Sélectionnez l'icône Cannon dans la barre latérale du widget.
- 2. Appuyez sur le bouton vers le haut ou le bas pour lever ou abaisser le poids levez ou abaissez le poid.

- 1. À partir du menu Bluetooth Cannon, sélectionnez l'onglet Télécommande.
- 2. Sélectionnez Ligne vers le haut ou Ligne le bas.
- 3. Touchez et tenez de curseur DROITE pour levez ou abaissez le poid.

### **Sélectionnez les préréglages de profondeur**

Utilisez les préréglages pour envoyer automatiquement la plombée du treuil de pêche à une profondeur préréglée. Les profondeurs préréglées peuvent être personnalisées sur le treuil de pêche. Voir le *manuel d'utilisation Optimum* pour plus d'informations.

- 1. Sélectionnez l'icône Cannon dans la barre latérale du widget.
- 2. Appuyez sur Préréglages de profondeur pour ouvrir le sous-menu.
- 3. Sélectionnez l'une des profondeurs préréglées.

- 1. À partir du menu **Bluetooth Cannon**, sélectionnez l'onglet Télécommande.
- 2. Sélectionnez Préréglages de profondeur. Appuyez sur la touche curseur de DROITE pour ouvrir le sous-menu.
- 3. Sélectionnez l'une des profondeurs préréglées. Appuyez sur la touche curseur de DROITE.

### **Utilisez levée automatique pour lever le(s) poids**

Utilisez le sous-menu Levée automatique pour lever le poids d'un treuil particulier à Eau zéro ou lever les poids de tous les treuils du réseau en même temps.

#### **Série APEX/SOLIX Série HELIX**

- 1. Sélectionnez l'icône Cannon dans la barre latérale du widget.
- 2. Touchez Levée automatique pour ouvrir le sous-menu.
- 3. Sélectionnez un seul treuil Cannon pour lever ou sélectionnez Levée automatique de tous pour les lever tous simultanément.

- 1. À partir du menu **Bluetooth Cannon**, sélectionnez l'onglet Télécommande.
- 2. Sélectionnez Levée automatique. Appuyez sur la touche curseur de DROITE pour ouvrir le sous-menu.
- 3. Sélectionnez un seul treuil Cannon pour lever ou sélectionnez Levée automatique de tous pour les lever tous simultanément.

S'il n'y a qu'un seul Cannon sur le réseau, une boîte de dialogue s'affiche à l'écran au lieu du sous-menu. Appuyez sur la touche curseur de DROITE pour confirmer votre sélection.

### **Réglez le niveau zéro de l'eau**

Régler le compteur de lignes à zéro lorsque la plombée est dans une position quelconque. Ceci est utile pour prendre en compte les conditions de l'eau ou les variations de longueur de ligne, car celle-ci est cyclée de haut en bas sur la bobine.

**REMARQUE :** Si le compteur de lignes sur le treuil de pêche est à un nombre négatif, la plombée a été récupérée et tirée plus haut que le Waterline Zero.

- 1. Sélectionnez l'icône Cannon dans la barre latérale du widget.
- 2. Touchez **Eau zéro** pour ouvrir une boîte de dialoque.
- 3. Sélectionnez Confirmer pour remettre le compteur de ligne à zéro.
- 
- 1. À partir du menu Bluetooth Cannon, sélectionnez l'onglet Télécommande.
- 2. Sélectionnez Eau zéro. Appuyez sur la touche curseur de DROITE pour ouvrir une boîte de dialogue.
- 3. Appuyez sur la touche curseur de DROITE pour réinitialiser le compteur de lignes à zéro.

### **Démarrez/réglez le mode de cycle**

Le cycle de profondeur ontrôle le treuil de pêche pour qu'il fasse monter et descendre la ligne automatiquement entre deux profondeurs. Cela vous permet de cibler une zone lorsque vous pêchez et de garder votre appât en mouvement lorsque vous pêchez à la traîne. Cela fonctionne en définissant une profondeur de cycle, une portée, une temps d'arrêt et une vitesse de montée et de descente.

#### Démarrez le mode de cycle

#### **Série APEX/SOLIX Série HELIX**

- 1. Sélectionnez l'icône **Cannon** dans la barre latérale du widget.
- 2. Touchez Mode cycle pour ouvrir le sous-menu.
- 3. Sélectionnez Démarrer pour activer le mode cycle.

Pour mettre le mode Cycle en arrêt, sélectionnez l'icône Cannon dans la barre latérale du widget > sélectionnez Mode cycle > Quitter.

- 1. À partir du menu **Bluetooth Cannon**, sélectionnez l'onglet Télécommande.
- 2. Sélectionnez Mode cycle. Appuyez sur la touche curseur de DROITE.
- 3. Sélectionnez Démarrer. Appuyez sur la touche curseur de DROITE.

Pour mettre le mode Cycle en arrêt, sélectionnez l'onglet Télécommande > Mode cycle > Quitter.

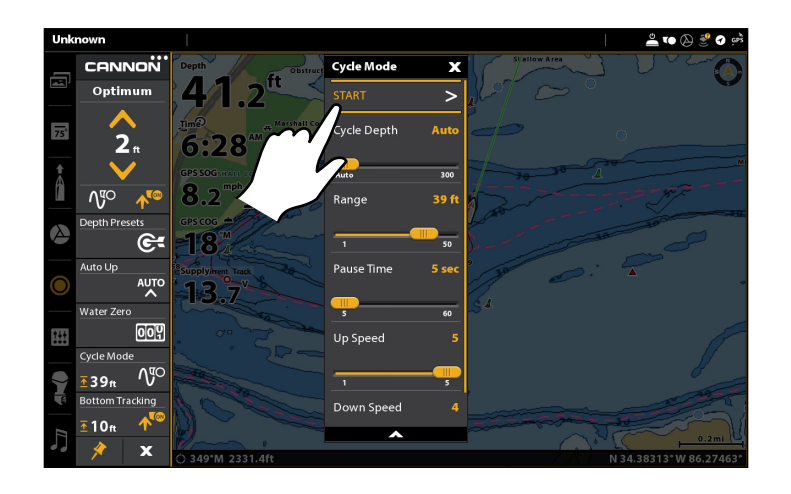

# **Démarrez le mode de cycle (APEX/SOLIX) Démarrez le mode de cycle (HELIX)**

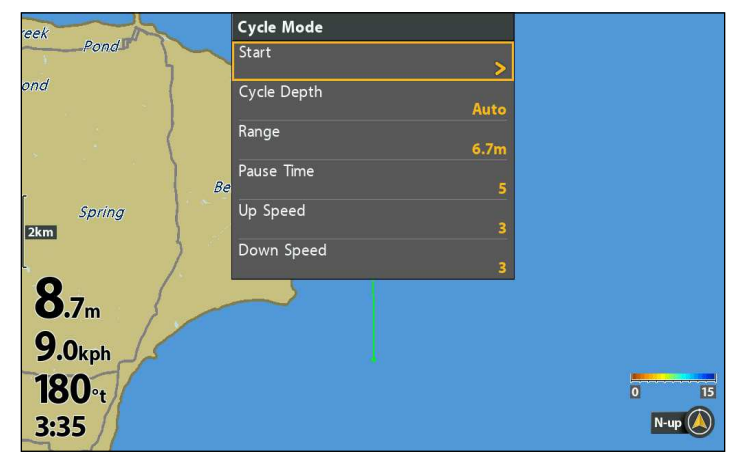

### Réglage de la profondeur de cycle

La profondeur de cycle est la profondeur la plus basse ou la plus profonde que vous souhaitez que la plombée se déplace.

- 1. Sélectionnez l'icône **Cannon** dans la barre latérale du widget.
- 2. Touchez Mode cycle pour ouvrir le sous-menu.
- 3. Sélectionnez Profondeur de cycle.
- 4. Réglez le paramètre en faisant glisser le curseur ou en maintenant la touche ENTRÉE enfoncée.

- 1. À partir du menu **Bluetooth Cannon**, sélectionnez l'onglet Télécommande.
- 2. Sélectionnez Mode cycle. Appuyez sur la touche curseur de DROITE.
- 3. Sélectionnez Profondeur de cycle.
- 4. Appuyez sur les touches de curseur DROITE ou GAUCHE pour ajuster le réglage.

### Réglage de la portée

La portée est la distance entre la profondeur la plus profonde au bas du cycle et la profondeur au sommet du cycle, lorsque la plombée se déplace pendant que le cycle est en fonctionnement.

#### **Série APEX/SOLIX Série HELIX**

- 1. Sélectionnez l'icône Cannon dans la barre latérale du widget.
- 2. Touchez Mode cycle pour ouvrir le sous-menu.
- 3. Sélectionnez Portée.
- 4. Réglez le paramètre en faisant glisser le curseur ou en maintenant la touche ENTRÉE enfoncée.

- 1. À partir du menu Bluetooth Cannon, sélectionnez l'onglet Télécommande.
- 2. Sélectionnez Mode cycle. Appuyez sur la touche curseur de DROITE.
- 3. Sélectionnez Portée.
- 4. Appuyez sur les touches de curseur DROITE ou GAUCHE pour ajuster le réglage.

#### Réglage de la temps d'arrêt

La temps d'arrêt est la durée pendant laquelle la plombée reste à la profondeur maximale et inférieure.

#### **Série APEX/SOLIX Série HELIX**

- 1. Sélectionnez l'icône **Cannon** dans la barre latérale du widget.
- 2. Touchez Mode cycle pour ouvrir le sous-menu.
- 3. Sélectionnez Temps d'arrêt.
- 4. Réglez le paramètre en faisant glisser le curseur ou en maintenant la touche ENTRÉE enfoncée.

- 1. À partir du menu **Bluetooth Cannon**, sélectionnez l'onglet Télécommande.
- 2. Sélectionnez Mode cycle. Appuyez sur la touche curseur de DROITE.
- 3. Sélectionnez Temps d'arrêt.
- 4. Appuyez sur les touches de curseur DROITE ou GAUCHE pour ajuster le réglage.

#### Réglage de la vitesse de montée et vitesse de descente

La vitesse de montée et la vitesse de descente sont les vitesses de rotation de la bobine lorsque la plombée est en mouvement.

- 1. Sélectionnez l'icône Cannon dans la barre latérale du widget.
- 2. Touchez Mode cycle pour ouvrir le sous-menu.
- 3. Sélectionnez Vitesse de montée ou Vitesse de descente.
- 4. Réglez le paramètre en faisant glisser le curseur ou en maintenant la touche ENTRÉE enfoncée.

- 1. À partir du menu **Bluetooth Cannon**, sélectionnez l'onglet Télécommande.
- 2. Sélectionnez Mode cycle. Appuyez sur la touche curseur de DROITE.
- 3. Sélectionnez Vitesse de montée ou Vitesse de descente.
- 4. Appuyez sur les touches de curseur DROITE ou GAUCHE pour ajuster le réglage.

### **Démarrez/réglez le mode de suivi du fond**

En mode de suivi de fond, le treuil de pêche est conçu pour maintenir la plombée à une distance fixe au-dessus du fond. Afin d'éviter des ajustements continus de la plombée dus à des modifications mineures de la profondeur du fond et du mouvement du bateau causées par l'action des vagues, vous avez la possibilité d'ajuster la réactivité de la plombée.

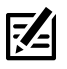

**REMARQUE :** Le suivi du fond nécessite un transducteur. Votre treuil Cannon doit être connecté à une tête de commande Humminbird qui est elle-même connectée à un transducteur. Si votre commande n'est pas connectée à un transducteur, un transducteur sonar distinct relié à votre treuil à ligne lestée est requis pour utiliser le suivi du fond.

**MISE EN GARDE :** Pour éviter que la plombée ne touche ou ne glisse vers le bas, assurez-vous que la portée de profondeur sélectionnée est adaptée à la longueur de ligne sur la bobine et à la quantité de refoulement subie lors du fonctionnement à la profondeur souhaitée et à la distance de décalage sélectionnée. Lors du réglage du suivi de fond, la profondeur ne doit pas dépasser la profondeur du fond de la zone que vous pêchez ou la longueur de la ligne sur votre bobine. Dérouler complètement la ligne entraînera un refoulement de la bobine ou une perte de ligne.

#### Démarrez le mode de suivi du fond

#### **Série APEX/SOLIX Série HELIX**

- 1. Sélectionnez l'icône Cannon dans la barre latérale du widget.
- 2. Touchez Suivi de fond pour ouvrir le sous-menu.
- 3. Sélectionnez Démarrer pour activer la fonction de suivi de fond.

Pour mettre la fonction de suivi de fond, sélectionnez l'icône Cannon dans la barre latérale du widget > sélectionnez Suivi de fond > Quitter.

- 1. À partir du menu **Bluetooth Cannon**, sélectionnez l'onglet Télécommande.
- 2. Sélectionnez Suivi de fond. Appuyez sur la touche curseur de DROITE.
- 3. Sélectionnez Démarrer. Appuyez sur la touche curseur de DROITE.

Pour mettre la fonction de suivi de fond, sélectionnez l'onglet Télécommande > Suivi de fond > Quitter.

#### Réglage de la distance de décalage

La distance de décalage est la distance que la plombée devrait être de la profondeur inférieure. Le réglage de la distance de décalage peut être ajusté entre 50 et -50. Le décalage négatif rend compte du refoulement lors de l'exécution du treuil de pêche à des vitesses de traîne élevées.

#### **Série APEX/SOLIX Série HELIX**

- 1. Sélectionnez l'icône Cannon dans la barre latérale du widget.
- 2. Touchez Suivi de fond pour ouvrir le sous-menu.
- 3. Sélectionnez Distance de décalage.
- 4. Réglez le paramètre en faisant glisser le curseur ou en maintenant la touche ENTRÉE enfoncée.

- 1. À partir du menu Bluetooth Cannon, sélectionnez l'onglet Télécommande.
- 2. Sélectionnez Suivi de fond. Appuyez sur la touche curseur de DROITE.
- 3. Sélectionnez Distance de décalage.
- 4. Appuyez sur les touches de curseur DROITE ou GAUCHE pour ajuster le réglage.

#### Réglez Sensibilité

La Sensibilité règle la réactivité de la fonction de suivi de fond. Plus la distance est importante et plus la plombée réagit à des modifications mineures de la profondeur du fond ou au mouvement du bateau causés par l'action des vagues. Pour des conditions plus calmes, commencez avec des réglages de sensibilité plus bas.

- 1. Sélectionnez l'icône Cannon dans la barre latérale du widget.
- 2. Touchez Suivi de fond pour ouvrir le sous-menu.
- 3. Sélectionnez Sensibilité.
- 4. Réglez le paramètre en faisant glisser le curseur ou en maintenant la touche ENTRÉE enfoncée.

- 1. À partir du menu **Bluetooth Cannon**, sélectionnez l'onglet Télécommande.
- 2. Sélectionnez Suivi de fond. Appuyez sur la touche curseur de DROITE.
- 3. Sélectionnez Sensibilité.
- 4. Appuyez sur les touches de curseur DROITE ou GAUCHE pour ajuster le réglage.

### **Affichez les données de Fish Hawk ( Système Fish Hawk X4D requis)**

Le jumelage d'un système Fish HawkMC X4D à votre Cannon permet au treuil d'afficher la profondeur et la vitesse réelle du poids, la température à sa profondeur et la température et la vitesse à la surface. Within a multi-Cannon network, the Fish Hawk should only be paired to the Master downrigger. Pour plus d'informations, voir *Pour commencer : Jumeler le Cannon à un Fish Hawk*.

#### Afficher la superposition de données de Fish Hawk

#### **Série APEX/SOLIX Série HELIX**

- 1. Avec une carte ou une vue Sonar affichée à l'écran, appuyez sur une superposition de données et maintenez-la enfoncée pour ouvrir le sous-menu Type de données.
- 2. Sélectionnez une position de superposition à modifier.
- 3. À partir du sous-menu Type de données, sélectionnez Cannon.
- 4. Sélectionnez l'un des cinq types de données de Fish Hawk à afficher.
- 5. Répétez ces étapes pour toutes les autres positions de superposition à modifier.
- **CONSEIL RAPIDE !** Vous pouvez également afficher l'information de sortie ligne dans l'une des positions de superposition. À partir du sous-menu **Type de données**, sélectionnez **Cannon** > **Sortie de ligne**.

#### **La superposition de données de Fish Hawk ACTIVÉES (APEX/SOLIX) La superposition de données de Fish Hawk ACTIVÉES (HELIX)**

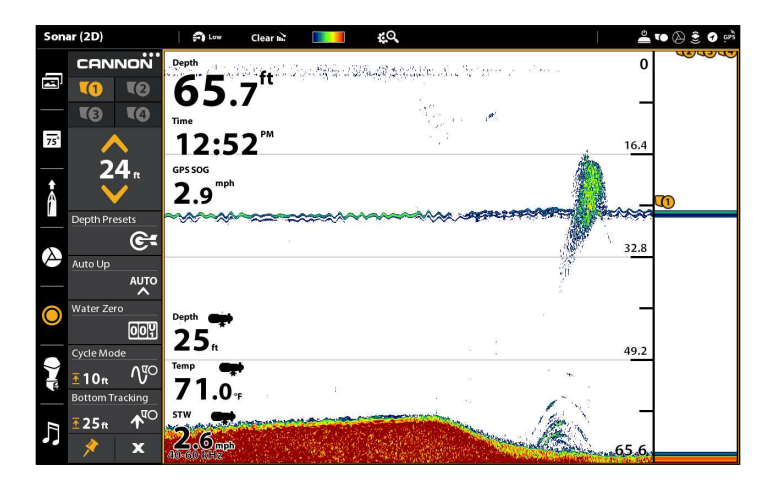

- 1. Menu X-Press: En ayant un affichage cartographique ou sonar à l'écran, appuyez une fois sur la touche MENU.
- 2. Sélectionnez données de Fish Hawk.
- 3. Appuyez sur les touches de curseur DROITE ou GAUCHE pour sélectionner Activer ou Désactiver.

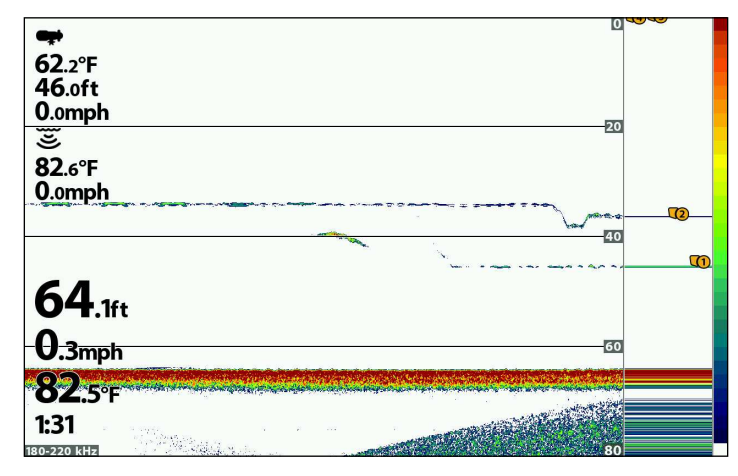

#### Afficher les boîtes de données de Fish Hawk (modèles APEX et SOLIX seulement)

- 1. Sélectionnez l'icône Barre de données dans la barre latérale du widget.
- 2. Tenez enfoncée une boîte de données pour ouvrir le sous-menu Type de données.
- 3. Sélectionnez Cannon.
- 4. Sélectionnez l'un des cinq types de données de Fish Hawk à afficher.
- 5. Répétez ces étapes pour toutes les autres boîtes de données à modifier.

 **CONSEIL RAPIDE !** Vous pouvez également afficher l'information de sortie ligne dans l'une des boîtes de données. À partir du sousmenu **Type de données**, sélectionnez **Cannon** > **Sortie de ligne**.

### **Augmentez le(s) poids à partir du menu Power X-Press**

Vous pouvez accéder au sous-menu Levée automatique à partir du menu Power X-Press.

#### **Série APEX/SOLIX Série HELIX**

- 1. Touchez le coin supérieur droit de la barre d'état ou appuyez sur la touche MISE EN MARCHE.
- 2. Sélectionnez Cannon.
- 3. Sélectionnez Montée automatique pour ouvrir le sousmenu.
- 4. Sélectionnez un seul treuil Cannon pour lever ou sélectionnez Levée automatique de tous pour les lever tous simultanément.

- 1. Menu Power X-Press : Appuyez une fois sur la touche MISE EN MARCHE.
- 2. Sélectionnez Montée automatique pour ouvrir le sousmenu.
- 3. Sélectionnez un seul treuil Cannon pour lever ou sélectionnez Levée automatique de tous pour les lever tous simultanément.

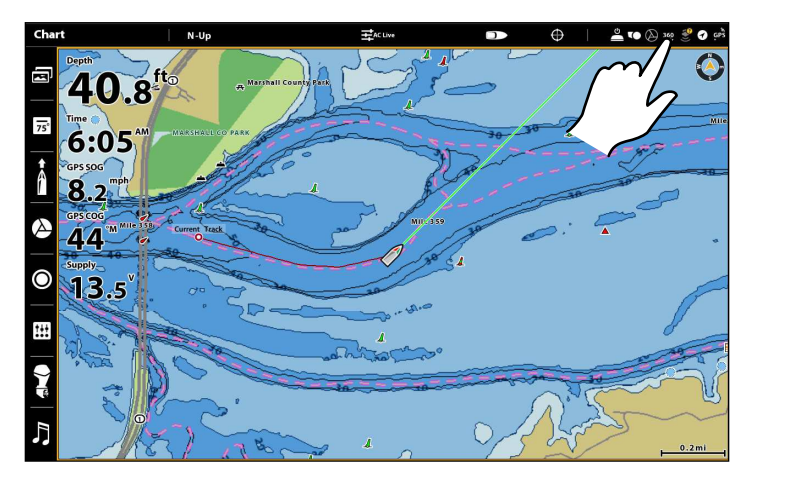

#### **Ouverture du menu Power X-Press (APEX/SOLIX)**

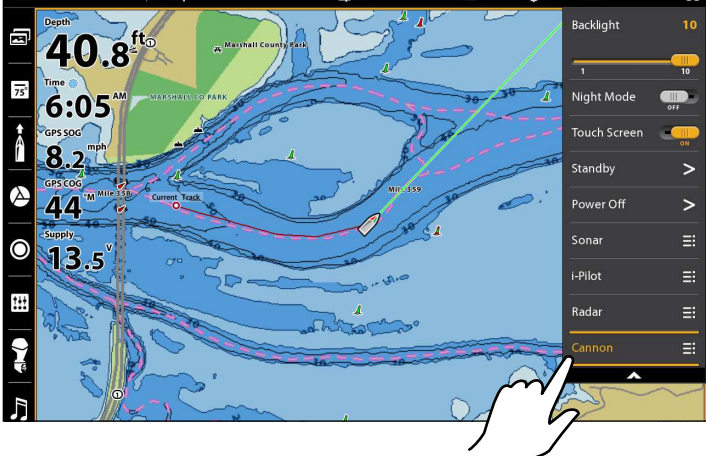

#### **Utilisez les treuils Cannon à l'aide du panneau de télécommande Cannon X-Press (modèles HELIX seulement)**

Le panneau de télécommande de Cannon X-Press est disponible lorsqu'une carte ou une vue sonar est affichée à l'écran. Le panneau de télécommande X-Press est également disponible dans les vues combinées carte/sonar.

#### Afficher le panneau de télécommande Cannon X-Press

- 1. Menu principal : Appuyez deux fois sur la touche MENU.
- 2. Sélectionnez l'onglet Accessoires.
- 3. Sélectionnez Télécommande virtuelle. Appuyez sur les touches de curseur DROITE ou GAUCHE pour sélectionner Commandes Cannon.
- 4. Appuyez sur la touche QUITTER.
- 5. Menu X-Press: En ayant un affichage cartographique ou sonar à l'écran, appuyez une fois sur la touche MENU.
- 6. Sélectionnez Commandes Cannon. Appuyez sur les touches de curseur DROITE ou GAUCHE pour sélectionner Activer ou Désactiver.
- 7. Appuyez sur la touche QUITTER.

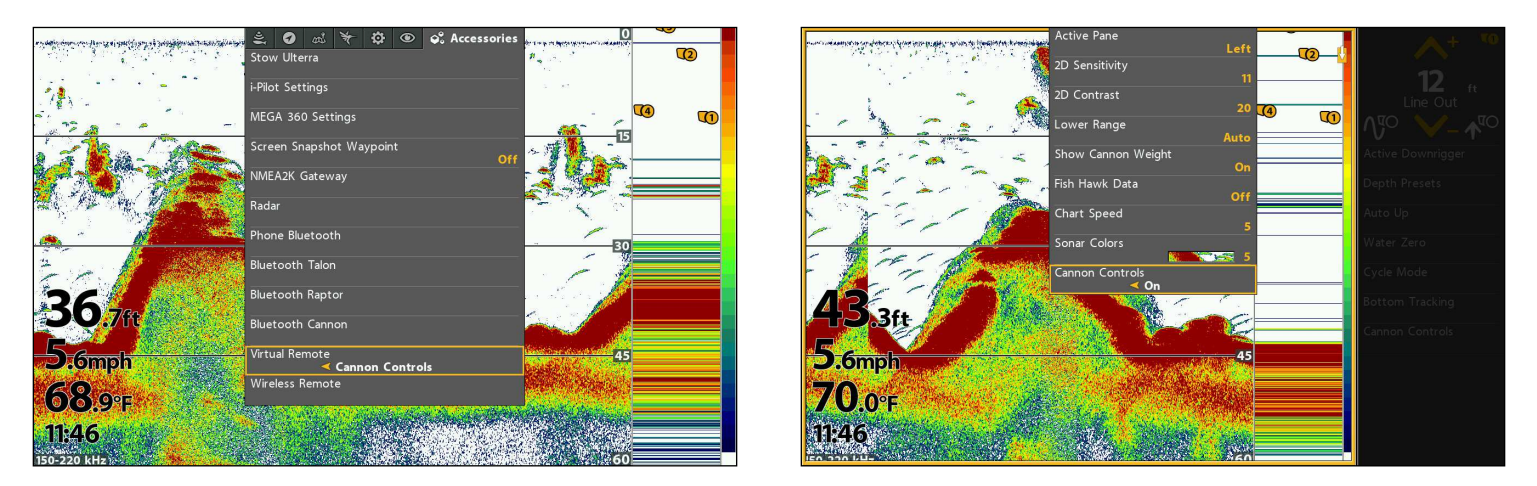

### Sélectionner le panneau actif

Pour modifier les paramètres dans le panneau de télécommande de Cannon X-Press, il doit être sélectionné comme le panneau actif.

- 1. Menu X-Press: Appuyez une fois sur la touche MENU.
- 2. Sélectionner le Panneau actif.
- 3. Appuyez sur les touches de curseur DROITE ou GAUCHE pour ajuster le réglage.

#### **Sélection d'un panneau actif (HELIX)**

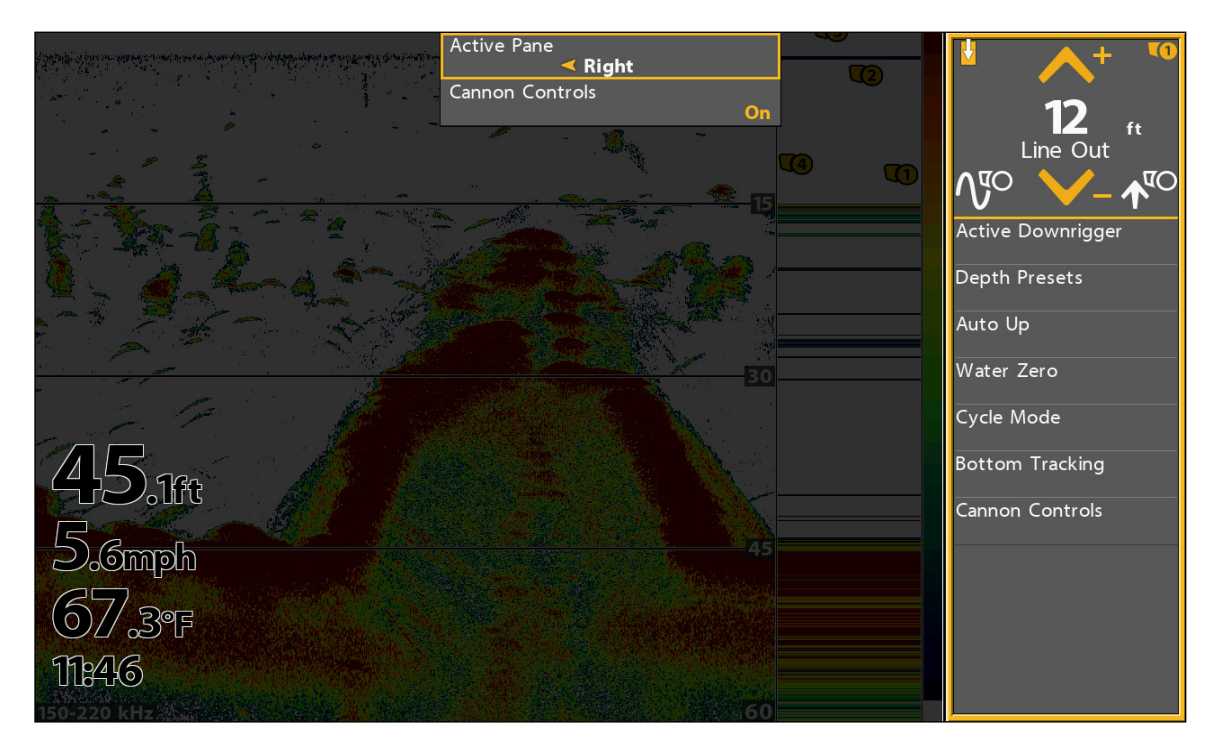

### Régler les paramètres du menu de télécommande X-Press

1. Lorsque le panneau de télécommande Cannon X est ouvert et actif, utilisez les touches de commande du curseur pour sélectionner un menu et modifier les réglages.

Reportez-vous aux diverses sections de ce guide pour les détails.

#### Ouvrez le menu Bluetooth Cannon depuis le panneau de télécommande de Cannon

- 1. À partir du le panneau de télécommande de Cannon, sélectionnez Commandes Cannon.
- 2. Appuyez sur la touche curseur de DROITE pour ouvrir le sous-menu.

# **Utilisation du Cannon avec l'application mobile Cannon**

L'application mobile Cannon vous permet d'utiliser les Cannon (s) de votre appareil mobile jumelé. Pour les instructions d'appariement, voir *Pour commencer : Jumelez le treuil Cannon à votre appareil mobile*.

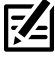

**REMARQUE :** Les données Wi-Fi ou cellulaires doivent être activées sur votre appareil mobile pour accéder à certaines fonctionnalités de cette application, y compris les mises à jour.

**REMARQUE :** Pour obtenir de l'aide, visitez le site Web de Cannon à **cannondownriggers.com**.

#### Utilisation du menu Cannon sur l'application mobile

Grâce à l'application Cannon, vous pouvez mettre à jour le logiciel Cannon, utiliser le guide de configuration intégré, enregistrer vos Cannon (s), consulter les informations produits Cannon et accéder à l'aide Cannon depuis l'application Cannon. De plus, vous pouvez modifier les unités de mesure de profondeur et désactiver la fonction de verrouillage automatique de votre appareil mobile afin de garder l'application Cannon affichée sur votre appareil.

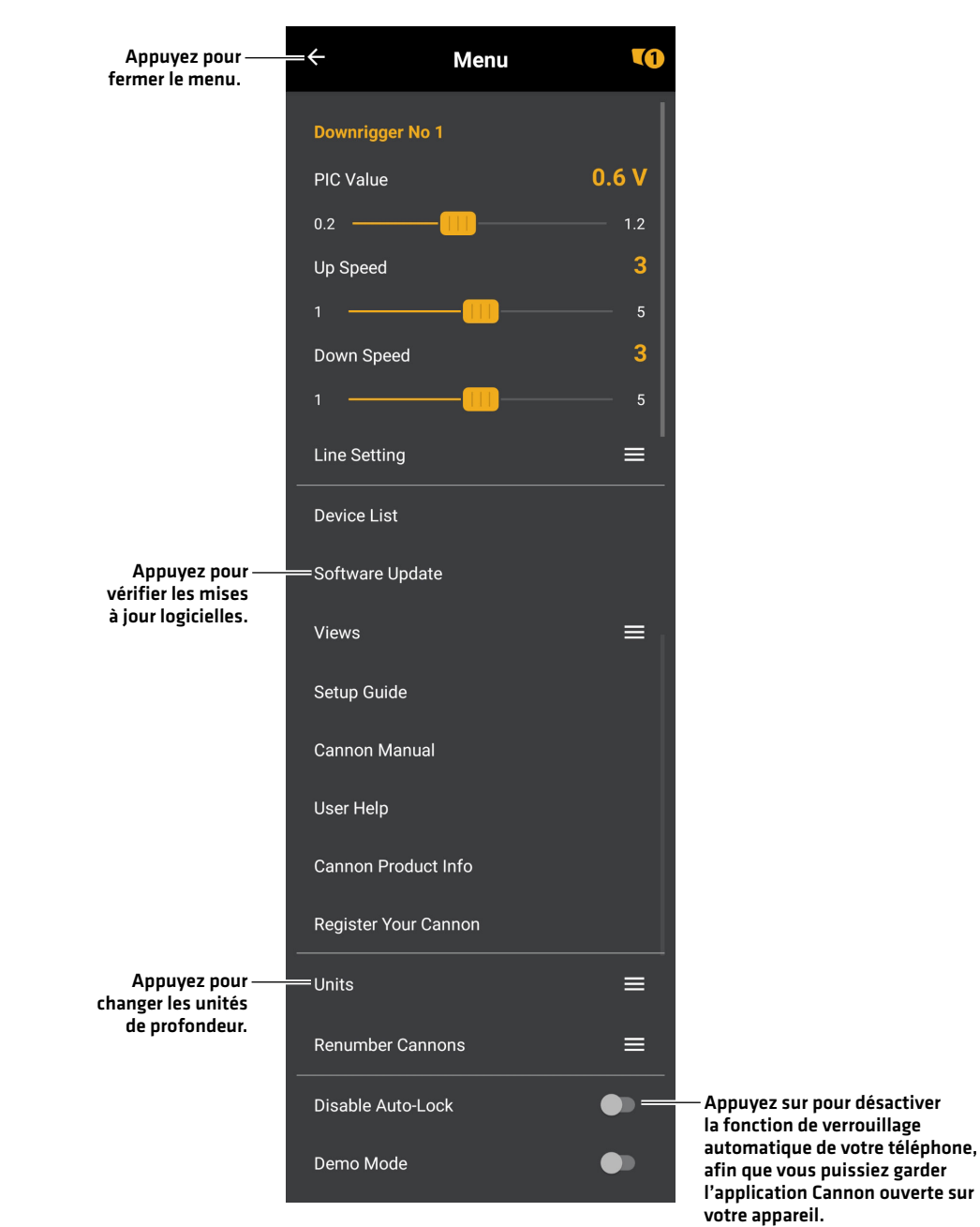

#### **Menu sur l'application mobile Cannon**

### Utilisation de Cannon depuis l'application mobile

1. Levez le poids du treuil : Appuyez sur la flèche HAUT.

Abaissez le poids du treuil : Appuyez sur la flèche BAS.

Changez le cannon actif : Appuyez sur l'icône de treuil de pêche actif.

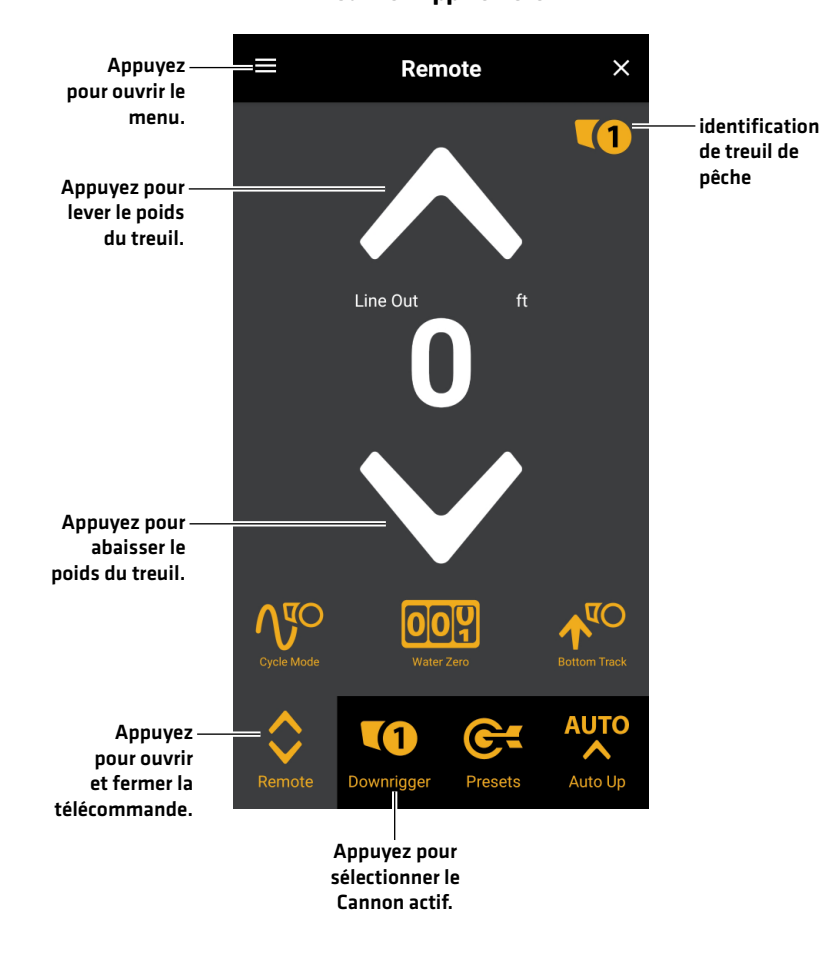

**Cannon App Remote**

### La tête de commande ne se jumelle pas au treuil Cannon

Dans l'éventualité où la tête de commande Humminbird ne se connecte pas correctement au Cannon, utilisez les tâches de dépannage suivantes :

#### 1. Éteignez et redémarrez la tête de commande

- 1. Mettez la tête de commande hors tension et redémarrez-la.
- 2. Répétez les étapes d'appariement décrites dans *Pour commencer : Jumelage du treuil Cannon à la tête de commande Humminbird*.

#### 2. Déconnectez votre appareil mobile et d'autres jumelés

- 1. Déconnectez votre appareil mobile : Désactivez le Bluetooth sur votre ou vos appareils mobiles.
- 2. Répétez les étapes d'appariement décrites dans *Pour commencer : Jumelage du treuil Cannon à la tête de commande Humminbird*.
- 3. Si la tête de commande ne se connecte toujours pas correctement au Cannon, déconnectez toutes les connexions supplémentaires de la liste des périphériques en utilisant les instructions suivantes:

#### **Série APEX/SOLIX Série HELIX**

- 1. Appuyez sur la touche ACCUEIL.
- 2. Sélectionnez l'outil Bluetooth.
- 3. Sous Cannon, sélectionnez Paramètres Cannon.
- 4. Sélectionnez Liste des appareils.
- 5. Sélectionnez un périphérique à déconnecter, puis sélectionnez Oublier le périphérique.

- 1. Menu principal : Appuyez deux fois sur la touche MENU.
- 2. Sélectionnez l'onglet Accessoires.
- 3. Sélectionnez Bluetooth Cannon. Appuyez sur la touche curseur de DROITE.
- 4. Sélectionnez l'onglet Paramètres.
- 5. Sélectionnez Liste des appareils Cannon. Appuyez sur la touche curseur de DROITE.
- 6. Sélectionnez l'appareil et appuyez sur la touche de curseur DROITE. Sélectionnez Oublier le périphérique.

#### Oubliez Cannon

Si vous voulez déconnecter le Cannon de la tête de commande, utilisez les instructions suivantes :

- 1. Appuyez sur la touche ACCUEIL.
- 2. Sélectionnez l'outil **Bluetooth**.
- 3. Sous Cannon, sélectionnez Paramètres Cannon.
- 4. Sélectionnez Oubliez Cannon. Appuyez sur ou sur la touche ENTRÉE pour sélectionner.
- 5. Suivez les invites à l'écran.

- 1. Menu principal : Appuyez deux fois sur la touche MENU.
- 2. Sélectionnez l'onglet Accessoires.
- 3. Sélectionnez Bluetooth Cannon. Appuyez sur la touche curseur de DROITE.
- 4. Sélectionnez l'onglet Paramètres.
- 5. Sélectionnez Oubliez Cannon. Appuyez sur la touche curseur de DROITE.
- 6. Suivez les invites à l'écran.

# **Entretien**

### Mise à jour du logiciel

Vous pouvez mettre à jour le logiciel Cannon en utilisant l'application mobile Cannon.

Exigences : Le Cannon doit être couplé à l'appareil mobile, car la mise à jour du logiciel est poussée via la connexion Bluetooth.

Réseaux à Cannon multiples : Lorsque vous avez au moins deux treuils Cannon connectés en réseau, vous n'avez à suivre la procédure ci-dessous qu'une seule fois.

#### Mise à jour du logiciel depuis l'application mobile Cannon

Matériel requis : Vous aurez besoin de votre appareil mobile et d'une connexion WiFi ou cellulaire.

Pour télécharger l'application mobile Cannon, voir *Préparation : Téléchargement de l'application mobile Cannon*.

- 1. Ouvrez l'application Cannon sur votre appareil.
- 2. Dans l'appli, ouvrez le menu en appuyant sur la touche Menu. La touche Menu se trouve dans le coin supérieur qauche de l'appli.
- 3. Sélectionnez l'option de mise à jour du logiciel.
- 4. Si une mise à jour est disponible, sélectionnez **Télécharger** pour télécharger la mise à jour sur votre appareil.

 **REMARQUE :** Une fois la nouvelle mise à jour téléchargée à l'appareil, le transfert aux treuils de pêche par le réseau ne nécessite pas de connexion WiFi ou cellulaire.

5. Lorsque vos treuils Cannon sont sous tension et connectés au réseau, sélectionnez Transférer dans l'application. L'appli Cannon et le treuil de pêche donnent 3g une alerte lorsque le transfert de la mise à jour est en cours. Lorsque le transfert de la mise à jour aux treuils est terminé, les treuils redémarrent.

**REMARQUE :** Ne coupez pas l'alimentation durant la mise à jour du logiciel. Voir le *manuel d'utilisation Optimum* pour plus d'information.

# **Pour communiquer avec Humminbird**

Contactez le support technique Humminbird de l'une des manières suivantes :

#### site Web :

humminbird.com

#### Courrier électronique :

service@humminbird.com

#### Téléphone :

1-800-633-1468

#### Adresse d'expédition directe :

Humminbird Service Department 678 Humminbird Lane Eufaula, AL 36027 USA

#### Heures de fonctionnement :

du lundi au vendredi de 8 h à 16 h 30 (heure normale du Centre)

#### Ressources de médias sociaux :

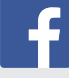

Facebook.com/HumminbirdElectronics

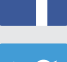

Twitter.com (@humminbirdfish)

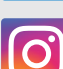

Instagram.com/humminbirdfishing

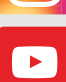

YouTube.com/humminbirdtv

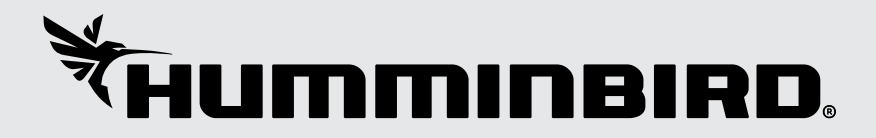